# Mode d'emploi Belgacom Twist<sup>™</sup> 917

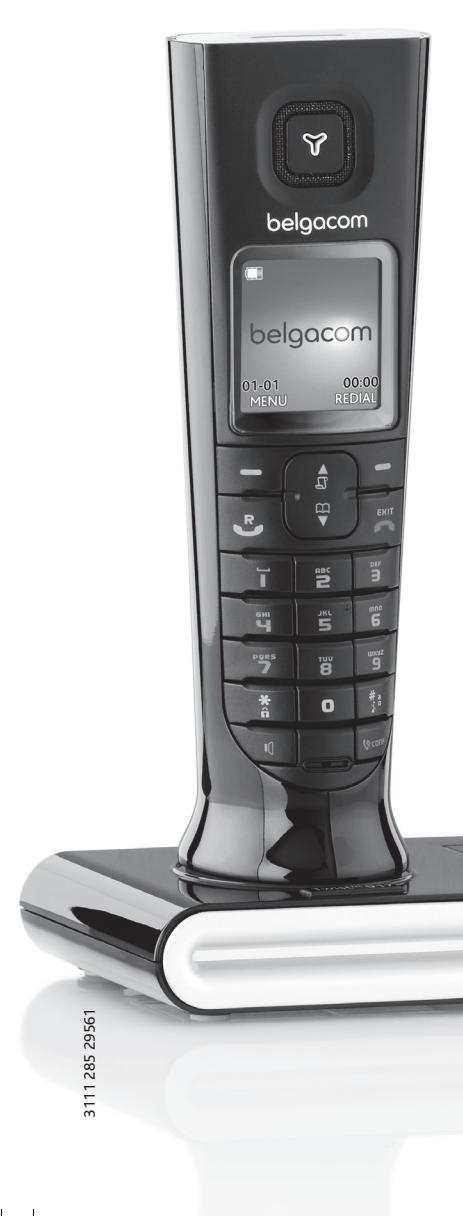

### **Ce téléphone sans fil permet de :**

- gérer vos doubles appels
- voir les nom et numéro de votre correspondant avant de répondre
- transférer les appels
- organiser une conférence téléphonique

Pour découvrir les nombreuses possibilités qu'offrent ces services Belgacom, surfez sur www.belgacom.be, appelez le 0800 33 800 ou passez dans l'un de nos points de vente.

## belgacom

 $\left\{\begin{array}{c}\n\end{array}\right\}$   $\left\{\begin{array}{c}\n\end{array}\right\}$  ΣΕ435\_ΙΦΥ\_ΕΝ.βοοκ Παγε 3 Φριδαψ, Δεχεμβερ 16, 2005 1:15 ΠΜ

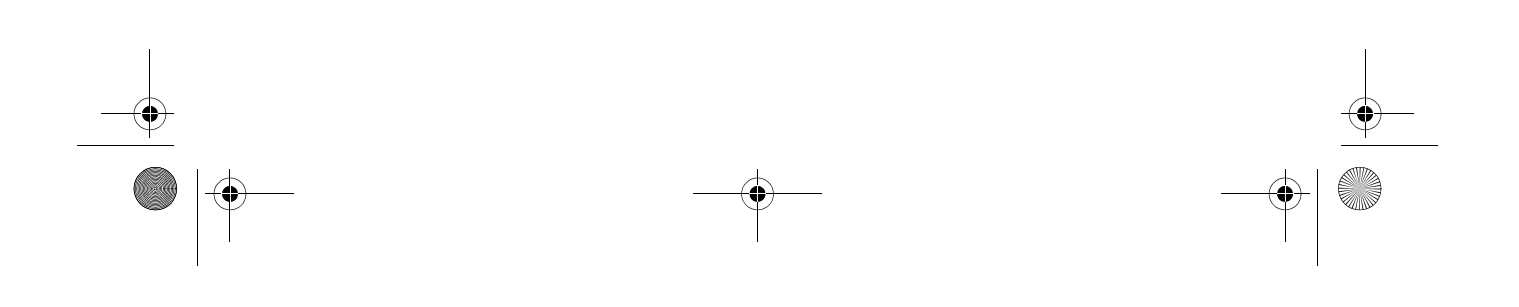

Sommaire

- **4 Informations importantes**
- 4 Pour votre sécurité
- 4 Conditions d'installation
- 4 Besoin d'aide ?
- **5** Contenu de la boîte
- **6** Votre téléphone Twist 917
- 6 Présentation du combiné
- 9 Présentation de la base
- 9 Principales fonctions de votre téléphone Twist 917
- **11 Connecter**
- **12 Installer**
- **16 Appeler**
- **21 RÈpertoire**
- **26 Journal**
- **28 SMS**
- **37 Horloge & rÈveil**
- **40 RÈglages personnels**
- **45 RÈglages avancÈs**
- **51 Services Malins**
- **54 Jeux**
- **56 Fonction répondeur**
- **62 DÈpannage**
- **65 Information**
- **66 DÈclaration de conformitÈ**
- **67 Conditions de la garantie**

3

**FR** 

**68 Index**

## $F_{\text{FR}}$   $\parallel$  Informations importantes

### Pour votre sécurité

Cet appareil n'est pas conçu pour effectuer des appels d'urgence en cas de panne d'électricité. Vous devez donc prévoir une alternative dans ce cas.

Pour éviter des dommages ou des dysfonctionnements :

- Ne mettez pas l'appareil en contact avec un liquide.
- Ne l'ouvrez pas pour ne pas vous exposer à de hautes tensions.
- N'utilisez jamais des batteries d'un autre type que celui des batteries fournies.
- Ne tenez pas le combiné trop prés de votre oreille lorsque le téléphone sonne ou lorsque vous activez le haut-parleur afin de ne pas altérer votre capacité auditive.
- N'exposez pas le téléphone à la chaleur excessive d'un appareil de chauffage ou des rayons directs du soleil.
- Évitez de laisser tomber votre téléphone et de faire tomber des objets sur votre téléphone.
- N'utilisez jamais de produit de nettoyage contenant de l'alcool, de l'ammoniac, du benzène ou des éléments abrasifs pour ne pas endommager l'appareil.
- L'utilisation d'un téléphone mobile à proximité peut causer des interférences.

Températures d'utilisation et de stockage :

- Utilisez votre appareil uniquement avec des températures ambiantes comprises entre 0 et 35°C (32 à 95º F).
- Stockez-le dans un endroit où la température reste toujours entre -20 et 45°C (-4 à 113°F).
- La durée de fonctionnement des batteries peut être raccourcie dans des conditions de basses tempÈratures.

### Conditions d'installation

Cet appareil requiert une alimentation secteur 220-240 volts, monophasée alternative, ce qui exclut les installations à schéma IT définies par la norme EN 60-950. En cas de panne d'électricité, la communication peut être coupée.

Le réseau électrique est classé comme dangereux d'après les critères de la norme EN 60-950. La seule manière de mettre cet appareil hors tension est de débrancher l'adaptateur secteur de la prise secteur. Vérifiez que la prise secteur est suffisamment proche de l'appareil et toujours facilement accessible.

La tension du réseau est classée TRT-3 (tensions du réseau de télécommunication) selon la norme EN 60-950.

### Besoin d'aide ?

Référez-vous au chapitre :

Dépannage: page 62

Twist917\_IFU\_FR\_Belgacom.book Page 5 Friday, February 2, 2007 5:25 PM

## Contenu de la boîte **FR**

Les accessoires suivants vous sont fournis avec votre téléphone Twist 917:

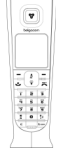

AAA rechargeables

न∓

±Ŀ

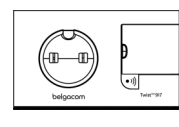

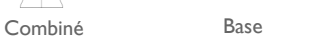

Filtre

≌≏

Adaptateur secteur pour base

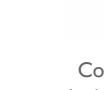

Cordon téléphonique\*

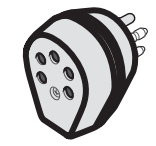

Guide d'utilisateur 2 batteries Prise tÈtrapolaire

\* L'adaptateur de ligne n'est pas toujours attaché au cordon téléphonique. Dans ce cas, pensez à le connecter avant de brancher le cordon à la prise téléphonique murale.

Pour les appareils multi-combinés, vous trouverez également un ou plusieurs combinés, chargeurs, adaptateurs secteur et batteries rechargeables supplémentaires

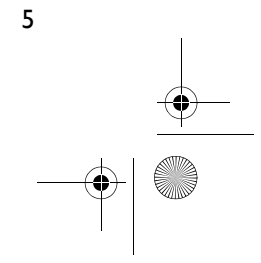

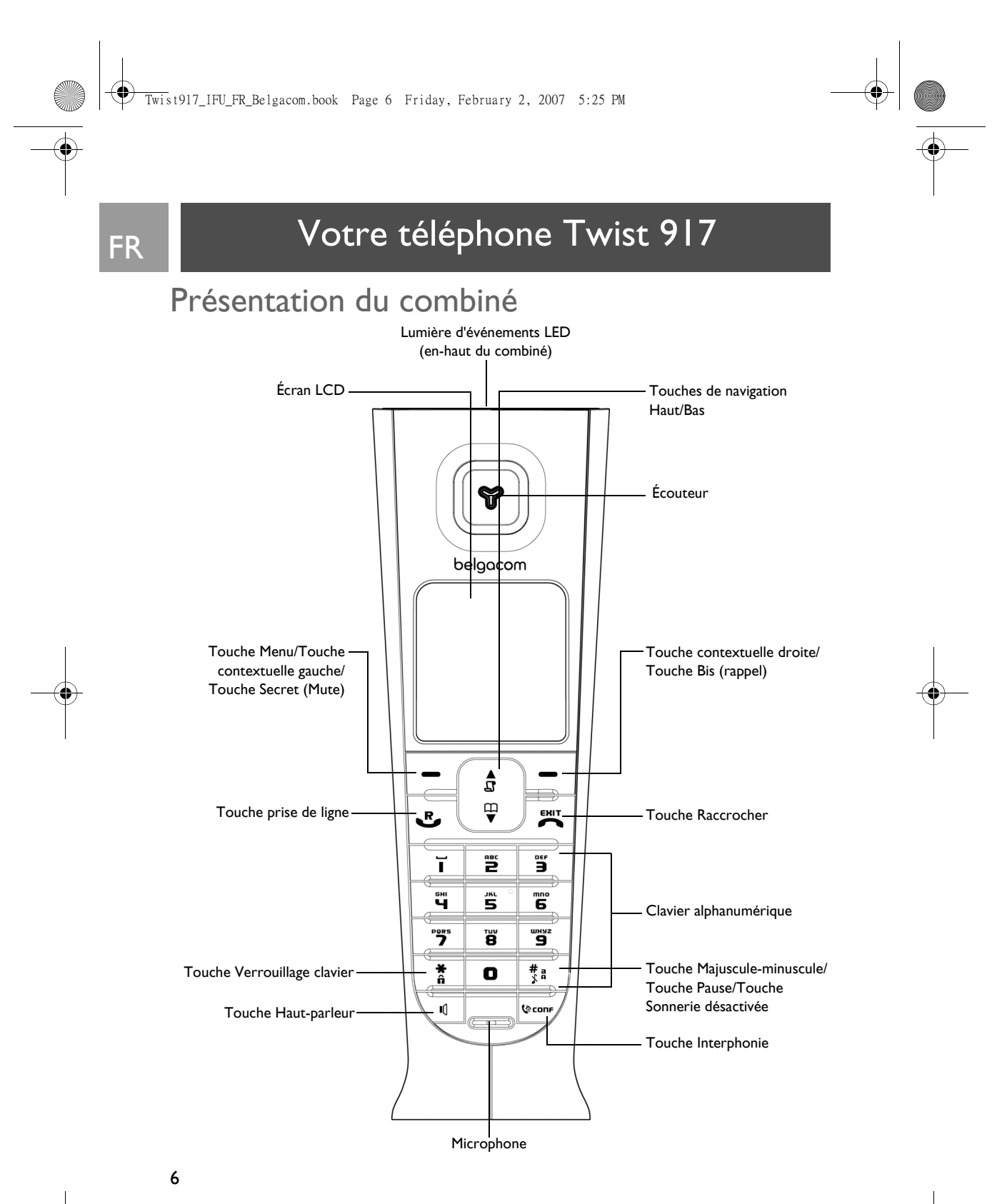

## Votre téléphone Twist 917 PFR

7

### Touches du combiné

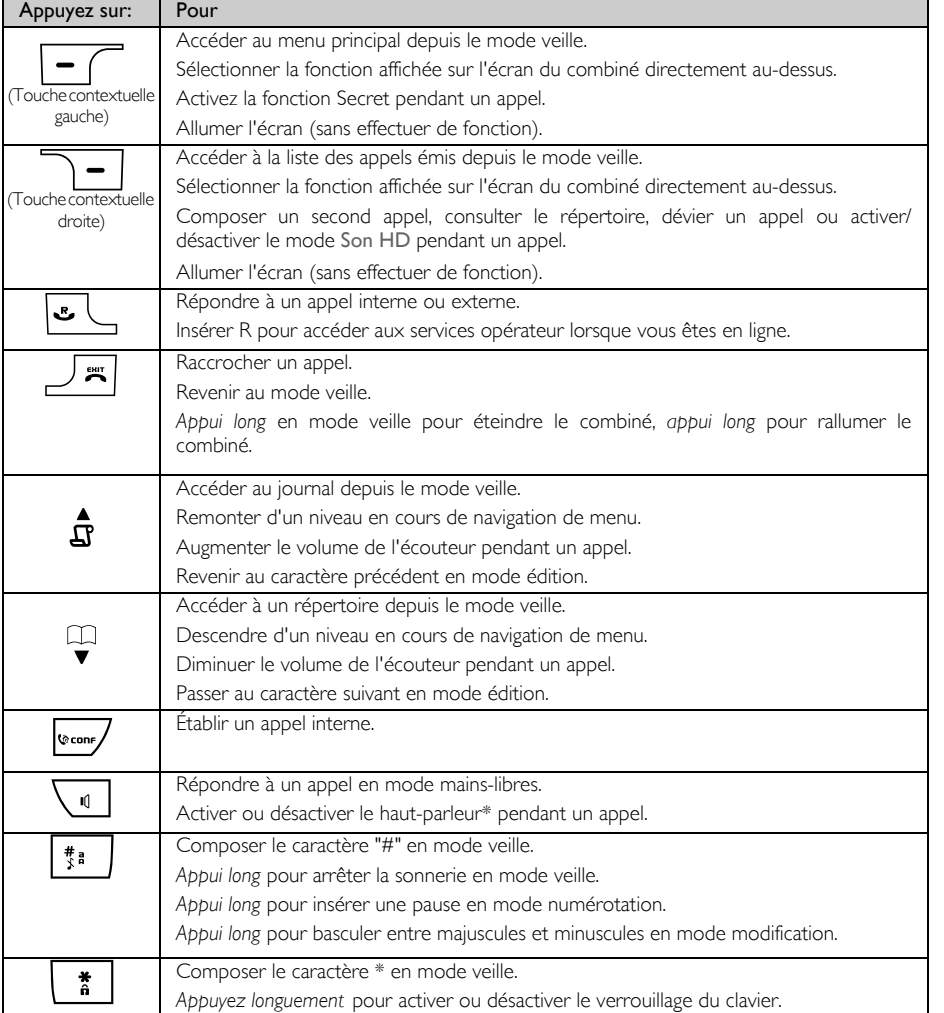

### Touche contextuelle

RETOUR *Appui court* en mode navigation pour revenir au menu précédent.

\*AVERTISSEMENT L'activation du haut-parleur peut générer des niveaux très forts dans l'écouteur. Veillez à en éloigner votre oreille.

8

## FR Votre téléphone Twist 917

### Affichage des icônes et symboles

En mode veille, plusieurs icônes et symboles peuvent apparaître en haut de l'écran de votre combiné.

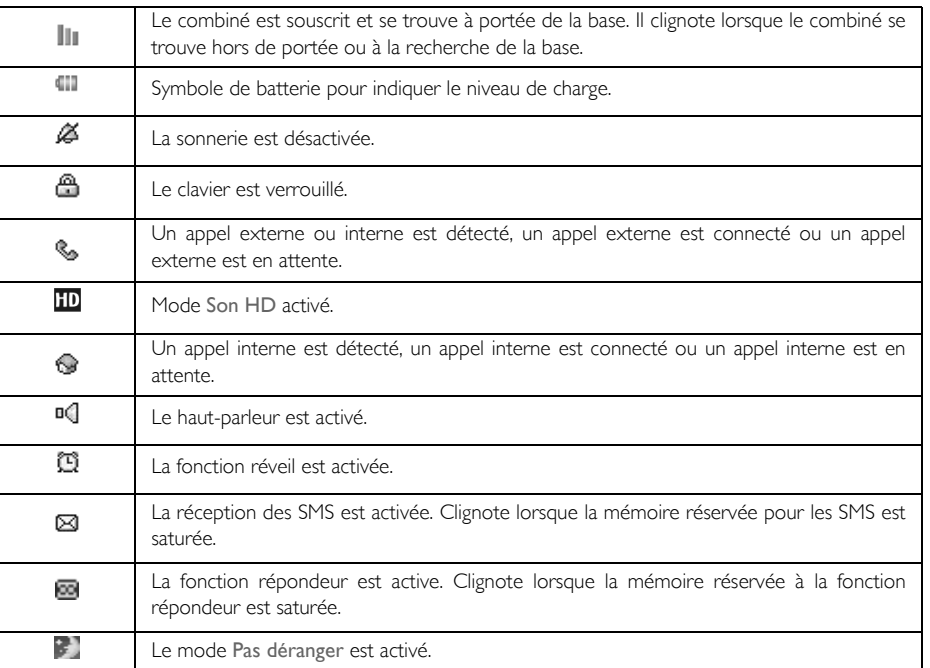

Après un nouvel événement, par exemple un appel non pris ou la réception d'un nouvel SMS, d'un message vocal ou d'un message de répondeur, les icônes suivantes s'affichent au milieu de l'écran du combiné, avec le nombre d'occurrences.

Si vous n'avez pas souscrit au service Affichage du numéro, il n'y aura pas d'alertes pour les nouveaux évènements, sauf pour les nouveaux messages enregistrés sur le répondeur. Par conséquent, aucun icône d'évènement tel qu'appel manqué, SMS ou message vocal n'apparaîtra au milieu de l'écran du combinÈ.

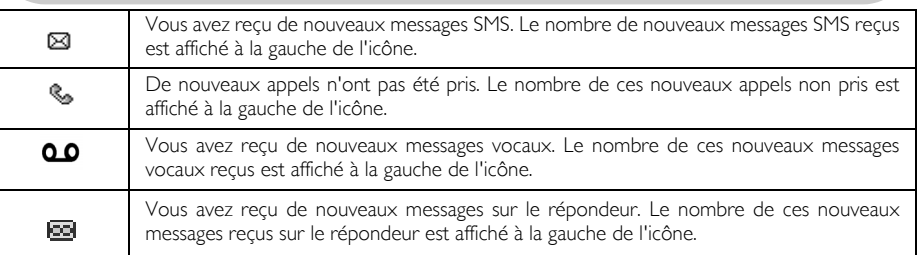

Twist917\_IFU\_FR\_Belgacom.book Page 9 Friday, February 2, 2007 5:25 PM

## Votre téléphone Twist 917 PFR

9

### Présentation de la base

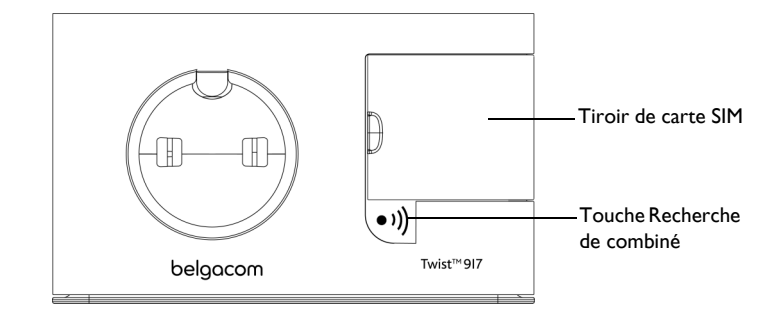

### Principales fonctions de votre téléphone Twist 917

Le tableau suivant résume les options de menu auxquelles vous avez accès sur votre téléphone Twist 917. Pour une description plus détaillée, reportez-vous aux sections correspondantes dans ce Guide d'utilisateur.

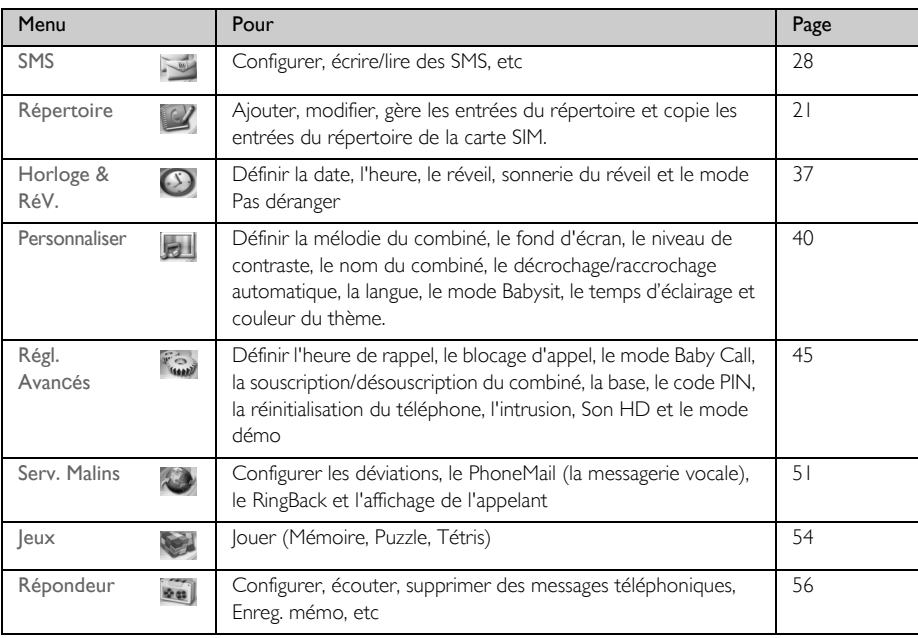

 $\overline{\bigcirc}$ 

# FR Votre téléphone Twist 917

### Navigation dans les menus

Le tableau ci-dessous récapitule les principales opérations de navigation possibles dans les menus et options:

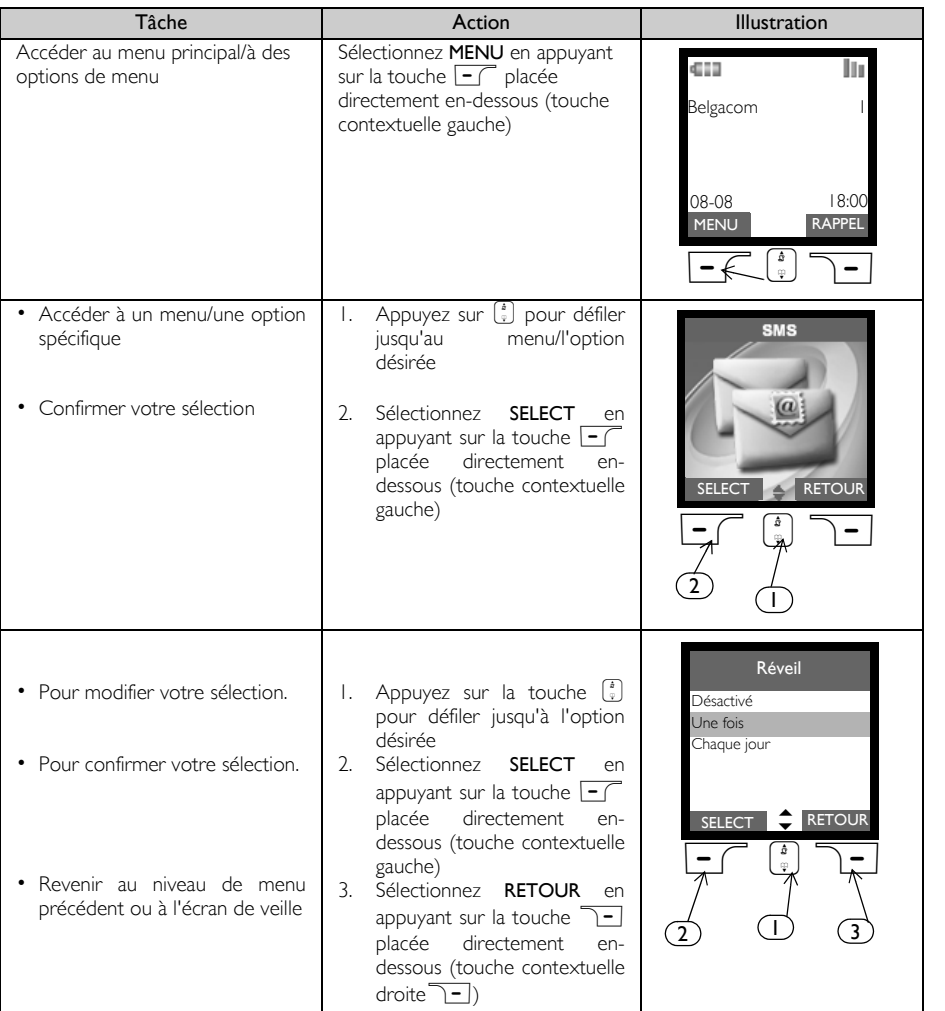

Twist917\_IFU\_FR\_Belgacom.book Page 11 Friday, February 2, 2007 5:25 PM

### Connecter FR

11

L'emplacement choisi pour la base peut affecter la portée et les performances de votre Twist 917 (voir CONSEIL ci-dessous).

### Raccordement de la base

1. Placez la base suffisamment près d'une prise de ligne téléphonique et d'une prise secteur.

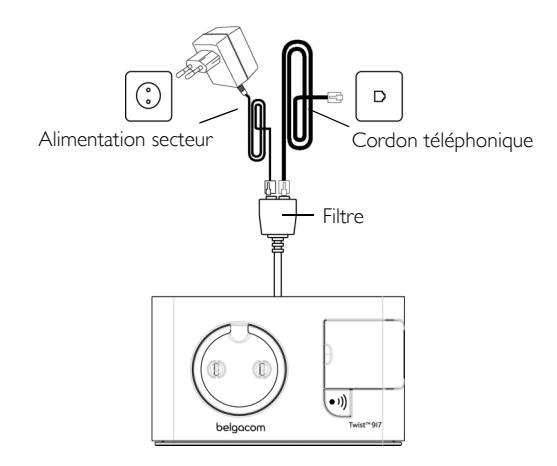

- 2. Branchez le filtre fourni au connecteur placé à l'arrière de la base puis branchez le câble téléphonique et le câble d'alimentation dans leur connecteur approprié, sur le filtre.
- 3. Connectez l'autre extrémité du cordon téléphonique à la prise murale de la ligne téléphonique et l'autre extrémité du cordon d'alimentation à la prise murale secteur.

L'adaptateur de ligne n'est pas toujours attaché au cordon téléphonique. Dans ce cas, pensez à le connecter avant de brancher le cordon à la prise téléphonique murale.

CONSEIL Évitez de placer la base trop près de grands objets métalliques, par exemple une armoire de rangement, un radiateur ou un appareil électrique. Cela risque de réduire la portée et la qualité du son. Les immeubles avec murs internes et externes épais peuvent affecter la bonne transmission des signaux en direction et en provenance de la base.

AVERTISSEMENT La base ne dispose d'aucun commutateur Marche/Arrêt. Le courant électrique arrive immédiatement dès lors que vous connectez l'adaptateur secteur à la base et à la prise secteur. La seule manière de mettre la base hors tension est de débrancher l'adaptateur secteur de la prise murale. Cette dernière doit donc être facilement accessible.

L'adaptateur secteur et le cordon téléphonique doivent être connectés correctement, faute de quoi la base risque d'être endommagée.

Utilisez uniquement le cordon téléphonique fourni avec la base. Sinon, vous risquez de rencontrer des problèmes de tonalité.

## FR Installer

### Installation des batteries

Votre téléphone Twist 917 vous est fourni avec 2 batteries rechargeables d'une capacité de 12 heures en communication et de 150 heures en veille. Avant d'utiliser le combiné, installez les batteries et laissez le combiné se charger en le posant sur sa base.

1. Utilisez une pièce de monnaie ou un tournevis pour déverrouiller le couvercle de la batterie.

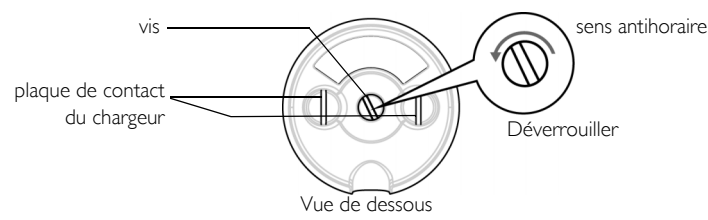

2. Introduisez les batteries comme indiqué et remettez en place le couvercle.

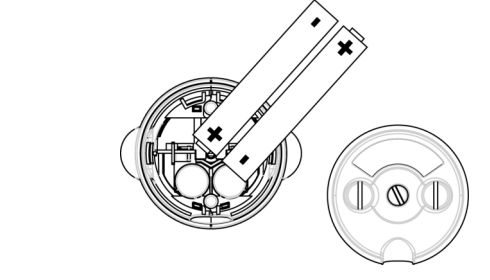

3. Verrouiller le couvercle de la batterie.

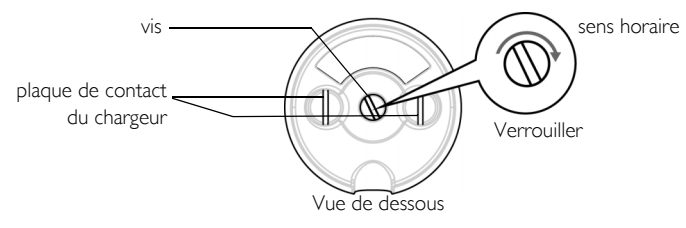

Veuillez utiliser une pièce de monnaie ou un tournevis de forme et de taille correctes pour la vis utilisée. Sinon, vous pourriez endommager la vis en la bloquant.

### Chargement des batteries

1. Placez le combiné sur le socle de chargement de la base. Un bip sonore retentit si le combiné est correctement posÈ.

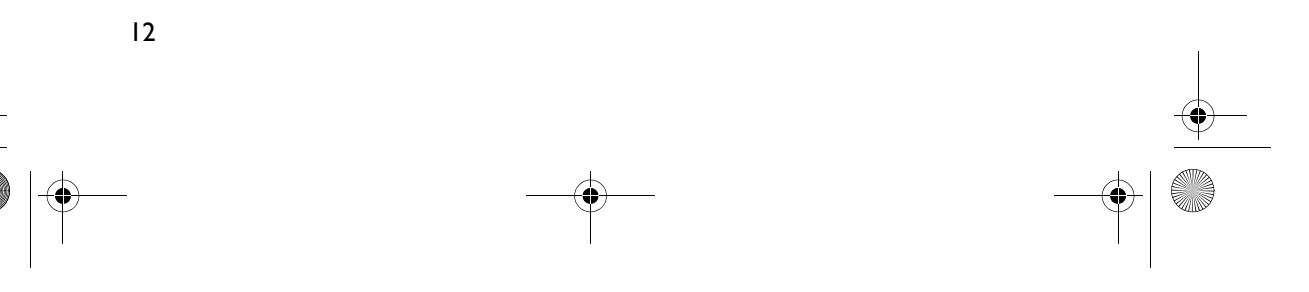

Installer and Transaction

2. Le chargement des batteries est indiqué par une animation sur le combiné.

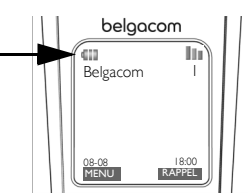

- 3. Attendez que les batteries soient complètement chargées (au moins 24 heures).
- 4. Les batteries sont complètement chargées lorsque l'animation de chargement s'arrête et que **annimation**

Vous devez charger les batteries pendant au moins 24 heures avant d'utiliser le combiné pour la première fois.

#### Avertissement du niveau faible des batteries

Le niveau des batteries est affiché en haut et à gauche de l'écran du combiné. Lorsque ce niveau est trop faible, l'icône de batterie vide apparaît sur l'écran.

Si le niveau des batteries descend en-dessous du niveau minimal, le téléphone s'éteint automatiquement, sans enregistrer les fonctions en cours.

#### Avertissement de dépassement des limites de portée

La portée en intérieur et en extérieur de votre téléphone sont respectivement de 50 mètres et de 300 mètres. Lorsque le combiné se trouve au-delà de ces limites, l'icône de l'antenne clignote.

### Configuration de votre téléphone Twist 917

Avant d'utiliser votre téléphone, il vous sera demandé de sélectionner la langue du menu. Après l'avoir chargé pendant quelques minutes, l'écran de sélection de la langue apparaît. Défilez avec  $\frac{1}{s}$  jusqu'à la langue désirée et appuyez sur  $\boxed{-}$  SELECT pour confirmer.

### Définition de la date et de l'heure

- 1. Appuyez sur **Frank**u.
- 2. Défilez avec  $\frac{1}{2}$  jusqu'à Horloge & RéV. et appuyez sur  $\boxed{-}$  SELECT.
- 3. Appuyez sur  $\overline{\phantom{0}}$ SELECT pour exécuter Date & heure.
- 4. Saisissez l'heure actuelle (HH:MM) et la date actuelle (JJ /MM/AA) et appuyez sur  $\overline{\phantom{0}}$ OK.

AVERTISSEMENT Si votre téléphone est connecté à une ligne ISDN via un adaptateur, la date et l'heure peuvent être mises à jour après chaque appel. La disponibilité de la mise à jour de la date et de l'heure dépend de Belgacom. Vérifiez le réglage de la date et de l'heure sur votre système ISDN ou contactez Belgacom.

Vous êtes maintenant prêt pour utiliser votre téléphone.

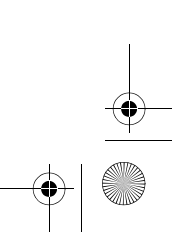

## FR **Installer**

### Opérations de base de votre téléphone Twist 917

#### Effectuer un appel

Saisissez le numéro de téléphone (jusqu'à 20 chiffres) et appuyez sur la touche  $\leq$  pour composer le numéro.

Pour plus de détails, reportez-vous à la section "Effectuer un appel" à la page 16.

#### Répondre à un appel ou terminer un appel

Appuyez sur la touche  $\overline{\bullet}$  pour répondre à un appel.

Appuyez sur la touche  $\sqrt{2}$  pour terminer un appel.

Pour plus de détails, reportez-vous à la section "Répondre à un appel" à la page 17 et "Terminer un appel" à la page 17.

#### Allumer/éteindre le combiné

Appuyez sur la touche  $\overline{\mathbb{Z}}$  et maintenez-la enfoncée pendant 3 secondes pour éteindre le combiné en mode veille.

Appuyez longuement sur  $\boxed{\mathbb{F}}$  pour rallumer le combiné.

#### Verrouiller/déverrouiller le clavier

Appuyez sur la touche  $\begin{bmatrix} \cdot \cdot \\ \cdot \end{bmatrix}$  et maintenez-la enfoncée pendant 2 secondes pour verrouiller ou déverrouiller le clavier en mode veille.

#### Recherche de combiné

La fonction de recherche vous permet de localiser un combiné à condition qu'il se trouve à portée et que ses batteries soient chargées.

Appuyez sur la touche v] sur la base. Le combiné commence à sonner.

Dès que vous avez récupéré votre combiné, appuyez sur une touche quelconque pour arrêter la sonnerie.

### Mode veille

Si le combiné est inactif pendant 30 secondes en mode réglages, consultation, modification, etc., il retourne automatiquement en mode veille. De même, il retourne automatiquement en mode veille lorsqu'il est replacé sur la base.

### Eclairage de l'écran et du clavier

L'écran LCD reste allumé pendant 40 secondes après chaque activation, par exemple après un appel reçu, la pression sur une touche, le décrochage du combiné de la base, etc. L'éclairage de l'écran LCD et du clavier est BLANC.

Pour plus de détails, reportez-vous à la section "Durée d'éclairage" à la page 44.

### Voyant lumineux d'événements

Le voyant lumineux d'événements de votre combiné clignote lorsqu'un nouveau message est enregistré sur le répondeur de votre téléphone. Si vous souscrit au service Affichage du numéro, le voyant lumineux d'événements clignote aussi lorsque vous recevez un nouvel appel, SMS ou message vocal.

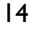

# Installer ER

## Réglages par défaut

**ORIGINAL** 

 $\bigoplus$ 

 $\overline{\Leftrightarrow}$ 

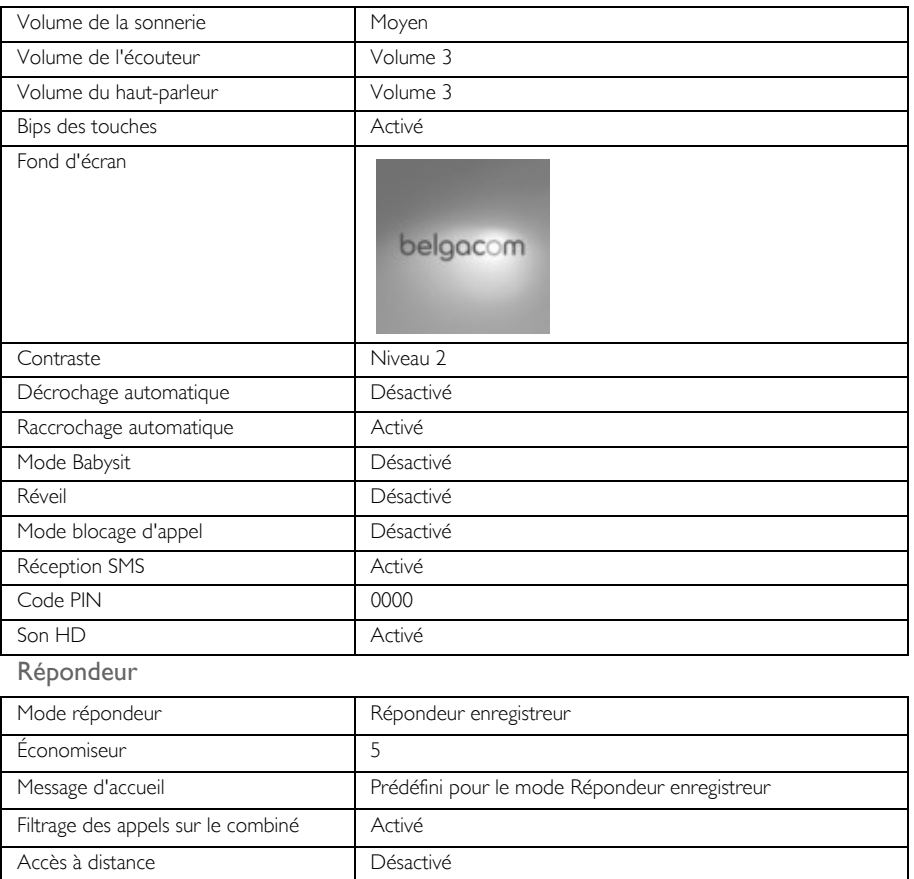

## FR **Appeler**

### Effectuer un appel

#### Prénumérotation

- 1. Saisissez le numéro de téléphone (jusqu'à 20 chiffres).
- 2. Appuyez sur  $\leq$  pour composer le numéro.

#### NumÈrotation directe

- 1. Appuyez sur  $\overline{\bullet}$  ou  $\overline{\bullet}$  pour obtenir la tonalité.
- 2. Saisissez le numéro de téléphone.

#### Renumérotation depuis la liste des appels émis

- 1. Appuyez sur **1-RAPPEL** en mode veille.
- 2. Défilez avec  $\left(\frac{1}{x}\right)$  jusqu'à une entrée dans la liste des appels émis.
- 3. Appuyez sur  $\overline{\bullet}$  pour composer le numéro.

CONSEIL Le combiné enregistre les 7 derniers numéros composés. Le dernier numéro composé apparaît en haut de la liste des appels émis. Si le numéro à recomposer correspond à une entrée du répertoire, le nom s'affiche à la place du numéro.

### Appel depuis le journal

- 1. Appuyez sur  $\frac{1}{4}$  en mode veille.
- 2. Appuyez sur  $\overline{\phantom{1}-\phantom{1}}$  SECRET pour ouvrir la liste d'appels.
- 3. Défilez avec  $\begin{bmatrix} \cdot \\ \cdot \end{bmatrix}$  jusqu'à une entrée de la liste d'appels.
- 4. Appuyez sur  $\leq$  pour composer le numéro.

Vous devez souscrire au service Affichage du numéro pour pouvoir afficher le nom ou le numéro de téléphone de votre correspondant dans le journal. Reportez-vous à la section "Journal" à la page 26 pour plus de détails.

#### Appel depuis le répertoire

1. Appuyez sur  $\overline{\mathbf{y}}$  en mode veille.

16

- 2. Défilez avec  $\left(\frac{1}{2}\right)$  jusqu'à une entrée du répertoire.
- 3. Appuyez sur la touche **v** pour composer le numéro..

CONSEIL Plutôt qu'utiliser  $\begin{bmatrix} 1 \\ 2 \end{bmatrix}$  pour parcourir les entrées du répertoire, appuyez sur la touche numérique correspondant à la première lettre de l'entrée que vous voulez trouver. Par exemple, appuyez sur <sup>2</sup> pour accéder aux entrées commençant par la lettre A. Appuyez de nouveau sur pour accéder directement aux entrées commençant par la lettre B, etc.

Twist917\_IFU\_FR\_Belgacom.book Page 17 Friday, February 2, 2007 5:25 PM

## Appeler FR

### Répondre à un appel

Lorsque la sonnerie du téléphone retentit, appuyez sur la touche  $\overline{\cdot \cdot \cdot}$ .

#### RÈpondre en mode mains-libres

Lorsque la sonnerie du téléphone retentit, appuyez sur la touche  $\overline{\mathbb{Q}}$ .

Un appel reçu a priorité sur tous les autres événements. Chaque fois qu'un appel reçu est détecté, les autres événements en cours, par exemple la configuration du téléphone, la navigation dans les menus, etc. sont interrompus.

CONSEIL Si vous activez le mode Décrochage automatique (reportez-vous à la page 43), il vous suffit simplement de lever le combiné de sa base pour répondre à un appel. Cette fonction est désactivée par défaut.

AVERTISSEMENT Lorsque la sonnerie du combiné retentit, éloignez quelque peu le combiné de votre oreille pour éviter que l'intensité du volume de la sonnerie n'endommage votre capacité auditive.

### Terminer un appel

Appuyez sur la touche  $\sqrt{s}$ .

La durée de l'appel est affichée sur l'écran du combiné pendant 5 secondes.

CONSEIL Si vous activez le mode Raccrochage automatique (reportez-vous à la page 43), reposez simplement le combiné sur la base pour terminer l'appel. Cette fonction est activée par défaut.

### Appels en cours

Pendant un appel, les options suivantes sont disponibles :

#### Ajuster le volume de l'écouteur

1. Appuyez sur la touche  $\begin{bmatrix} 2 \\ 3 \end{bmatrix}$  pour sélectionner une valeur entre Volume 1 et Volume 5.

#### Activer/désactiver le microphone du combiné

1. Pendant un appel, appuyez sur  $\overline{\phantom{0}}$ SECRET pour désactiver le microphone afin que votre correspondant ne puisse plus vous entendre.

17

2. Appuyez de nouveau sur  $\boxed{-}$  PARLER pour réactiver le microphone.

## FR **Appeler**

#### Mode haut-parleur

- 1. Appuyez sur la touche v pour activer le mode haut-parleur.
- 2. Appuyez de nouveau sur la touche  $\sqrt{q}$  pour revenir en mode écoute normale.

AVERTISSEMENT L'activation du haut-parleur peut générer des niveaux très forts dans l'écouteur. Veillez à en éloigner votre oreille.

#### Ajuster le volume du haut-parleur

1. Appuyez sur la touche  $\begin{bmatrix} \overline{s} \\ s \end{bmatrix}$  pour sélectionner une valeur entre Volume 1 et Volume 5.

#### Composer un second appel (sous condition de souscription)

1. Appuyez sur **1-OPTION** et sélectionnez Init 2e appel pour placer l'appel en cours en attente et composer un second appel.

#### Consulter le répertoire

- 1. Appuyez sur **1-JOPTION** et sélectionnez Répertoire pour accéder au répertoire et consulter ses entrées.
- 2. Appuyez sur  $\blacktriangleright$  à l'entrée sélectionnée du répertoire; le numéro correspondant sera composé.

#### Activer/désactiver le mode Son HD (reportez-vous à la page 50)

- 1. Appuyez sur **1-OPTION** et sélectionnez Son HD On pour activer.
- 2. Appuyez sur  $\overline{\rightarrow}$ OPTION et sélectionnez Son HD Off pour désactiver.

#### Transfert d'appel (sous condition de souscription)

- 1. Appuyez sur **-OPTION** et sélectionnez Transf. appel. L'écran affiche R4.
- 2. Saisissez le numéro de téléphone vers lequel vous voulez transférer les appels qui vous arrivent.

### Interphonie

18

Cette fonction est disponible uniquement si vous avez souscrit au moins 2 combinés. Elle vous permet d'appeler gratuitement en interne, de transférer des appels externes d'un combiné à un autre combiné et d'utiliser la fonction Conférence à trois.

#### Interphonie entre combinés

Pour pouvoir utiliser la fonction d'intercommunication, vous devez souscrire au moins 2 combinés sur votre base (reportez-vous à la page 47 "Souscription d'un combiné supplémentaire").

- 1. Appuyez sur la touche ve en mode veille.
- 2. L'interphonie démarre immédiatement si vous avez souscrit au moins 2 combinés. Si vous avez souscrit plus de 2 combinés, les numéros des combinés disponibles pour interphonie sont affichés. Défilez avec  $\frac{1}{3}$ . iusqu'à Tous et appuyez sur  $\overline{\phantom{0}}$  SELECT pour appeler tous les combinés ou défilez jusqu'au combiné spécifique que vous voulez appeler et appuyez sur  $\overline{\phantom{0}}$ SELECT.

Cette fonction n'est pas disponible si le combiné est hors de portée de la base Twist 917.

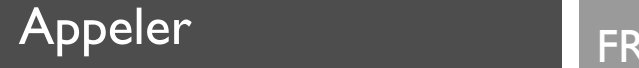

#### Transférer un appel externe sur un autre combiné

- 1. Pendant l'appel, appuyez longtemps sur la touche  $\equiv$  pour placer l'appel externe en attente. (l'appelant ne peut plus vous entendre).
- 2. L'interphonie démarre immédiatement si vous avez uniquement 2 combinés souscrits à votre base. Si vous avez souscrit plus de 2 combinés, les numéros des combinés disponibles pour interphonie sont affichés. Défilez avec  $\frac{1}{2}$  jusqu'à Tous et appulez sur  $\overline{S}$ SELECT pour appeler tous les combinés ou défilez jusqu'au combiné spécifique que vous voulez appeler et appuyez sur  $\boxed{-}$ SELECT. La sonnerie du combiné appelé retentit.

Si personne ne répond sur le combiné appelé, appuyez sur la touche  $\frac{1}{2}$  pour reprendre l'appel externe.

- 3. Appuyez sur la touche  $\cup$  sur le combiné appelé pour répondre à l'appel interne et parler avec l'appelant.
- 4. Appuyez sur la touche  $\overline{Z}$ depuis le premier combiné pour transférer l'appel externe sur le combiné appelé.

Basculer entre un appel interne et un appel externe

1. Appuyez une fois sur la touche w/ pour basculer entre un appel interne et un appel externe.

### Conférence à trois

Cette fonction permet de partager un appel externe avec deux combinés (reliés en interphonie). Les trois parties peuvent alors converser sans requérir de souscription réseau particulière.

- 1. Appuyez sur la touche et maintenez-la enfoncée pour placer l'appel externe en attente et démarrer la procÈdure d'interphonie (l'appelant ne peut plus vous entendre).
- 2. Appuyez longtemps sur  $\equiv$  pour afficher les numéros des combinés disponibles pour interphonie. Défilez avec  $\binom{n}{y}$  jusqu'à Tous et appulez sur  $\boxed{-}$ SELECT pour appeler tous les combinés ou défilez jusqu'au combiné spécifique que vous voulez appeler et appuyez sur  $\boxed{-}$ SELECT. La sonnerie du combiné appelé retentit.
- 3. Appuyez sur la touche  $\leq$  sur le combiné appelé pour répondre à l'appel interne et parler avec l'appelant.
- 4. Appuyez sur la touche <sub>c</sub> et maintenez-la enfoncée pendant 2 secondes sur le premier combiné pour démarrer la conférence à trois ; le message Intrusion s'affiche alors sur l'écran.

CONSEIL Si vous avez activé le mode Intrusion (reportez-vous à la page 49), une conférence à trois est automatiquement établie lorsque le second combiné prend la ligne alors qu'un appel externe est en cours.

### Signal 2ème appel

Si vous avez souscrit un abonnement aux services Comfort de Belgacom l'écouteur émet un bip sonore pour vous informer qu'un second appel a été détecté. Si vous avez souscrit un abonnement au service Affichage du numéro, le numéro de téléphone ou le nom du second appelant apparaît. Prenez contact avec Belgacom pour plus de détails sur ce service.

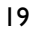

## FR **Appeler**

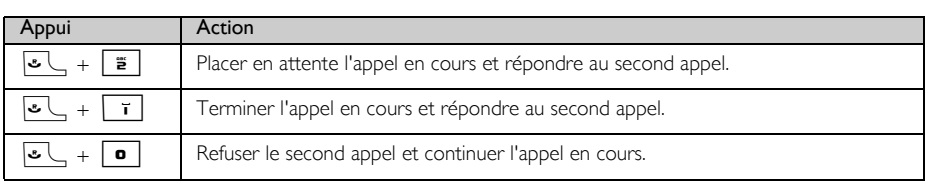

Alternativement, vous pouvez presser **- OPTION** pour sélectionner Acc & attendre, Acc. & fin ou Rej. 2e appel pendant un appel en attente. Pour confirmer, faites défiler  $\binom{2}{3}$  jusqu'à l'option choisie et appuyez sur  $\boxed{-}$  OK.

### Affichage du numéro de l'appelant

L'affichage du numéro de l'appelant est un service spécial auquel vous pouvez souscrire auprès de Belgacom. Si vous avez souscrit au service Affichage du numéro, l'identité de votre correspondant (numéro ou nom) s'affichera sur votre combiné pendant un appel entrant. Si vous n'avez pas souscrit à ce service ou si le correspondant a choisi de ne pas divulguer son numéro, cette identité ne sera pas affichée. Prenez contact avec Belgacom pour plus de détails sur ce service.

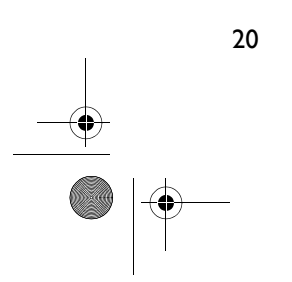

## Répertoire et le production

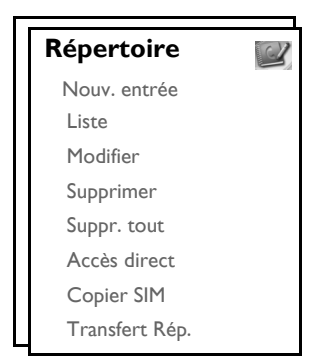

Vous pouvez enregistrer jusqu'à 250 entrées dans le répertoire de votre téléphone Twist 917 y compris 10 entrées à accès direct ( $\boxed{\bullet}$  à  $\boxed{\bullet}$ ). Chaque entrée peut contenir jusqu'à 20 chiffres pour le numéro de téléphone et 14 caractères pour le nom.

### Accès à un répertoire

- 1. Appuyez sur  $\overline{\bullet}$  en mode veille ou appuyez sur  $\overline{\bullet}$  MENU, défilez avec  $\overline{\hspace{.1cm}}^2$  jusqu'à Répertoire et appuyez sur  $\overline{\phantom{a}}$  SELECT. Défilez avec  $\overline{\phantom{a}}$  jusqu'à Liste et appuyez sur  $\overline{\phantom{a}}$  SELECT.
- 2. Les entrées du répertoire apparaissent dans l'ordre alphabétique.
- 3. Appuyez sur la touche  $\left(\frac{b}{v}\right)$  pour parcourir le répertoire.

Pour afficher plus de détails sur une entrée du répertoire, appuyez sur  $\overline{\phantom{0}}$  VOIR.

Pour composer un numéro depuis le répertoire, défilez avec  $\left[\frac{1}{2}\right]$  jusqu'à l'entrée désirée et appuyez  $sur$   $\overline{C}$ .

CONSEIL Plutôt qu'utiliser  $\begin{bmatrix} 2 \\ 4 \end{bmatrix}$  pour parcourir les entrées du répertoire, vous pouvez appuyer sur la touche numérique correspondant à la première lettre de l'entrée que vous voulez trouver. Par exemple, appuyez sur  $\boxed{\mathbf{\bar{z}}}$  pour accéder aux entrées commençant par la lettre A. Appuyez de nouveau sur  $\boxed{\bullet}$  pour accéder directement aux entrées commençant par la lettre B, etc.

### Enregistrer un contact dans le répertoire

- 1. Appuyez sur  $\boxed{\text{-}T}$ MENU, défilez avec  $\binom{3}{x}$  jusqu'à Répertoire et appuyez sur  $\boxed{\text{-}T}$  SELECT. Appuyez sur **F**SELECT pour sélectionner Nouv. entrée.
- 2. Saisissez le nom du contact (jusqu'à 14 caractères) et appuyez sur  $\overline{\phantom{0}}$ OK.
- 3. Saisissez le numéro de téléphone (jusqu'à 20 chiffres) et appuyez sur  $\overline{\phantom{0}}$ OK.
- 4. Saisissez le numéro de la boîte SMS et appuyez sur  $\Box$  OK.

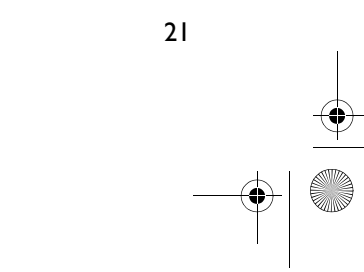

## FR Répertoire

5. Défilez avec  $\left(\frac{3}{2}\right)$  jusqu'à sélectionner l'option de groupe désirée (<Pas de groupe>, <Groupe A>,  $\leq$ Groupe B>,  $\leq$ Groupe C>) et appuyez sur  $\sim$ SELECT. Une mélodie de validation se fait entendre.

Vous pouvez affecter des contacts à des groupes spécifiques que vous choisissez. Par exemple, le Groupe A peut contenir les numéros de téléphone de tous vos collègues de travail, le groupe B de votre famille, etc. Vous pouvez également affecter une mélodie de sonnerie spécifique à ce groupe (reportez-vous à la section "Mélodie de groupe" à la page 41). Si vous avez souscrit au service Affichage du numéro auprès de Belgacom, chaque fois qu'un membre de ce groupe vous appellera, vous entendrez la mélodie que vous avez affectée à ce groupe.

CONSEIL Vous pouvez enregistrer jusqu'à 250 entrées dans le répertoire. Vous ne pouvez pas enregistrer de nouvelle entrée si la mémoire est pleine. Dans ce cas, supprimez des entrées existantes puis saisissez vos nouvelles entrées.

### Modifier une entrée du répertoire

- 1. Appuyez sur  $\boxed{\text{-}}$  MENU, défilez avec  $\boxed{\frac{a}{y}}$  jusqu'à Répertoire et appuyez sur  $\boxed{\text{-}}$  SELECT. Défilez avec  $\left(\frac{1}{v}\right)$  jusqu'à Modifier et appuyez sur  $\boxed{-}$  SELECT.
- 2. Défilez avec  $\left\lfloor \frac{1}{2} \right\rfloor$  jusqu'à l'entrée que vous voulez modifier et appuyez sur  $\overline{\phantom{0}}$  SELECT.
- 3. Appuyez sur  $\boxed{\text{-}$  SUPPR. pour effacer les lettres une par une, saisissez le nom et appuyez sur  $\boxed{\text{-}'}$  OK.
- Appuyez sur **>SUPPR**. pour effacer les chiffres un par un, saisissez le numéro de téléphone et appuyez sur  $\boxed{-}$  OK.
- 5. Saisissez le numéro de la boîte SMS et appuyez sur  $\overline{\phantom{0}}$ OK.
- 6. Défilez avec  $\begin{bmatrix} 1 \end{bmatrix}$  jusqu'à un groupe (<Pas de groupe>, <Groupe A>, <Groupe B>, <Groupe C>) et appuyez sur  $\boxed{-}$  SELECT pour confirmer. Une mélodie de validation se fait entendre.

### Supprimer une entrée du répertoire

- 1. Appuyez sur  $\overline{\phantom{a}}$  MENU, défilez avec  $\binom{i}{2}$  jusqu'à Répertoire et appuyez sur  $\overline{\phantom{a}}$ SELECT. Défilez avec  $\left(\frac{1}{2}\right)$  jusqu'à Supprimer et appuyez sur  $\boxed{-}$ SELECT.
- 2. Défilez jusqu'à l'entrée que vous voulez supprimer et appuyez sur  $\overline{\phantom{0}}$ SELECT.
- 3. Appuyez sur  $\overline{\phantom{0}}$  OK pour confirmer. Une mélodie de validation se fait entendre.

### Supprimer tous les noms du répertoire

- 1. Appuyez sur  $\overline{\phantom{a}}$  MENU, défilez avec  $\binom{n}{k}$  jusqu'à Répertoire et appuyez sur  $\overline{\phantom{a}}$  SELECT. Défilez avec  $\left(\frac{1}{2}\right)$  jusqu'à Suppr. tout et appuyez sur  $\boxed{-}$  SELECT.
- 2. Appuyez sur  $\boxed{-}$  OK pour confirmer. Une mélodie de validation se fait entendre.

## Répertoire et le production

### Enregistrer une entrée à accès direct

Vous pouvez enregistrer jusqu'à 10 entrées à accès direct (touche  $\boxed{\bullet}$  à  $\boxed{\bullet}$ ). Si vous laissez la touche longtemps appuyée en mode veille, le numéro de téléphone enregistré est automatiquement composé.

- 1. Appuyez sur  $\overline{\phantom{a}}$  MENU, défilez avec  $\overline{\phantom{a}}$  jusqu'à Répertoire et appuyez sur  $\overline{\phantom{a}}$  SELECT. Défilez avec  $\binom{n}{y}$  jusqu'à Accès direct et appuyez sur  $\boxed{-}$  SELECT.
- 2. Sélectionnez une touche (0 à 9) et appuyez sur FT VOIR. Si une information a été enregistrée pour cette touche, le numéro/nom apparaît.
- 3. Si aucune information n'a été enregistrée pour cette touche ou si vous voulez modifier le numéro actuellement enregistré, appuyez sur  $\overline{\phantom{0}}$ SELECT et appuyez de nouveau sur  $\overline{\phantom{0}}$ SELECT pour sélectionner Ajouter.
- 4. Défilez avec  $\begin{bmatrix} \overline{i} \\ j \end{bmatrix}$  jusqu'à mettre en surbrillance l'entrée à enregistrer pour accès direct.
- 5. Appuyez sur  $\boxed{\overline{\phantom{0}}\phantom{0}}$  OK pour confirmer. Une mélodie de validation se fait entendre.

### Supprimer un accès direct

- 1. Appuyez sur  $\overline{\phantom{a}}$  MENU, défilez avec  $\binom{n}{2}$  jusqu'à Répertoire et appuyez sur  $\overline{\phantom{a}}$ SELECT. Défilez avec  $\left(\frac{1}{2}\right)$  jusqu'à Accès direct et appuyez sur  $\overline{S}$ SELECT.
- 2. Sélectionnez une touche (0 à 9) et appuyez sur  $\overline{\phantom{0}}$  VOIR.
- 3. Appuyez sur  $\overline{\phantom{a}}$  SELECT et défilez avec  $\overline{\phantom{a}}$  jusqu'à Supprimer et appuyez sur  $\overline{\phantom{a}}$  SELECT.
- 4. Appuyez sur  $\overline{\phantom{0}}$  OK pour confirmer. Une mélodie de validation se fait entendre.

### Copier un répertoire depuis une carte SIM

Elle vous permet de copier le répertoire d'une carte SIM dans le répertoire de votre combiné.

1. Retirez le couvercle du logement de carte SIM comme indiqué.

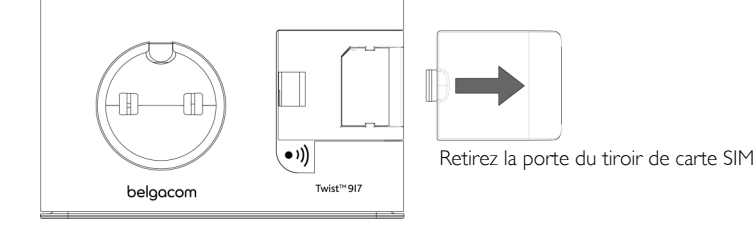

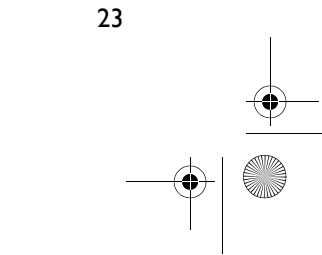

## FR Répertoire

2. Introduisez la carte SIM entre les pinces de retenue, la face portant la puce dirigée vers le bas.

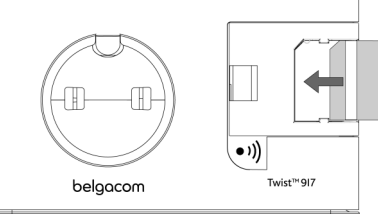

- 3. Replacez la porte du tiroir de carte SIM sur la base, jusqu'à la bloquer en position.
- 4. Sur le combiné, appuyez sur  $\overline{\phantom{a}}$  MENU, défilez avec  $\begin{bmatrix} \overline{a} \\ \overline{c} \end{bmatrix}$  jusqu'à Répertoire et appuyez sur **F**SELECT. Défilez avec  $\left[\frac{1}{2}\right]$  jusqu'à Copier SIM et appuyez sur  $\left[\frac{1}{2}\right]$ SELECT.
- 5. Défilez avec  $\binom{2}{3}$  jusqu'à Copier tout ou Sélect. entrée. Si vous choisissez Copier tout, toutes les entrées de la carte SIM seront copiées dans votre répertoire. Si vous choisissez Sélect. entrée, vous pourrez parcourir les entrées de la carte SIM et sélectionner celles que vous voulez copier (les entrées de votre carte SIM ne sont pas nécessairement triées par ordre alphabétique).
- 6. Appuyez sur  $\overline{\phantom{0}}$ SELECT pour confirmer.
- 7. Saisissez le code PIN de la carte SIM (s'il est exigé). La progression de la copie est affichée à l'écran.
- 8. Un message Transféré! apparaît pour vous indiquer le bon déroulement de l'opération.

Votre téléphone est capable de lire le contenu des répertoires des cartes SIM standard, y compris les cartes SIM 3G. Lorsqu'il ne peut pas lire une carte SIM ou ne détecte pas de carte SIM, il affiche à l'écran un message d'erreur Insérer SIM! et retourne au menu précédent.

Si le nom enregistré sur la carte SIM correspond exactement à un nom existant déjà dans le répertoire de votre combiné, un message vous demandera si l'entrée existante doit être remplacée ou conservée.

CONSEIL Vous pouvez appuyer sur **1-ANNUL**. à tout moment pour arrêter la copie.

9. Vous pouvez retirer votre carte SIM et fermer le couvercle d'accès.

### Transférer le répertoire

Cette fonction vous permet de transférer le répertoire d'un combiné vers un autre combiné lorsque vous avez au moins 2 combinés souscrits à la base.

- 1. Appuyez sur  $\overline{\phantom{a}}$  MENU, défilez avec  $\overline{\phantom{a}}$  jusqu'à Répertoire et appuyez sur  $\overline{\phantom{a}}$  SELECT. Défilez avec  $\left[\frac{1}{2}\right]$  jusqu'à Transfert rép. et appuyez sur  $\boxed{-}$  SELECT.
- 2. Défilez avec  $\begin{bmatrix} \bar{x} \\ y \end{bmatrix}$  jusqu'à Copier tout ou Sélect. entrée. Si vous choisissez Copier tout, toutes les entrées du combiné seront copiées dans les combinés sélectionnés. Si le répertoire de destination contient un nom qui figure dans le répertoire existant, un message vous demande d'indiquer si vous voulez remplacer ou non cette entrée.

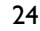

## Répertoire FR

Si vous choisissez Sélect. entrée, vous pouvez naviguer dans les entrées du combiné et sélectionner celles que vous voulez copier. Pour chaque entrée sélectionnée, les combinés sélectionnés vous demanderont si vous souhaitez ou non écraser l'entrée du répertoire cible.

REMPLACER? s'affichera sur les combinés sélectionnés ; appuyez sur  $\overline{\phantom{0}}$ OUI pour confirmer ou **D**NON pour annuler.

- 3. Appuyez sur  $\boxed{-}$  SELECT pour confirmer.
- 4. Les numéros des combinés disponibles pour un transfert sont affichés. S'il y a plus de 2 combinés, faites défiler  $\left(\frac{a}{v}\right)$  jusqu'à Tous ou sélectionner un combiné spécifique.

Les combinés récepteurs doivent être en mode veille ou économiseur d'écran pour que le transfert des entrées du répertoire puisse s'effectuer avec succès.

- 5. Appuyez sur  $\boxed{\text{-}'}$ SELECT pour confirmer. Le progrès de la copie s'affichera sur l'écran.
- 6. Un message Terminé! apparaît pour vous indiquer le bon déroulement de l'opération.

CONSEIL Vous pouvez sélectionner <sup>1</sup>-RETOUR à tout moment pour abandonner le processus. Cet abandon ne peut être effectué qu'à partir du combiné sur lequel vous exeécutez le transfert du répertoire.

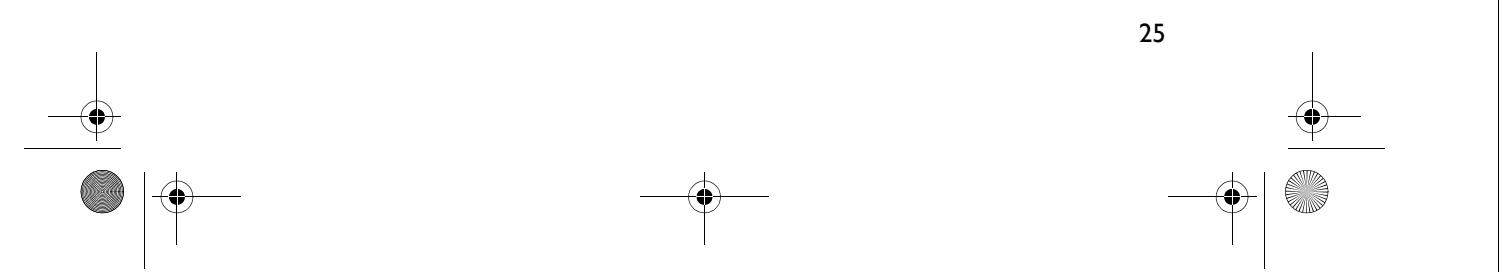

### FR Journal

Le journal des appels vous permet d'accéder rapidement aux sous-menus Appels, Répondeur et SMS. La liste des Appels contient les entrées des 30 derniers appels reçus. Si vous avez souscrit au service Affichage du numéro, l'identité de votre correspondant (numéro ou nom) s'affichera avec la date et l'heure de l'appel. Les appels (non pris et reçus) sont affichés dans l'ordre chronologique, avec l'appel le plus récent en haut de la liste. Lorsque le journal est vide. l'écran affiche Liste vide.

Si vous n'avez pas souscrit au service Affichage du numéro, aucune information ne sera affichée dans l'historique des appels.

### Accès au journal

1. Appuyez sur  $\hat{B}$  en mode veille; défilez avec  $\begin{bmatrix} 1 \\ 2 \end{bmatrix}$  jusqu'à Appels, Répondeur ou SMS et appuyez sur **F** SELECT pour accéder au sous-menu correspondant.

### Enregistrer une entrée de la liste des appels dans le répertoire

- 1. Appuyez sur  $\mathbf{\hat{s}}$  en mode veille, appuyez sur  $\boxed{-}$  SELECT pour accéder au sous-menu Appels, défilez avec  $\left(\begin{array}{c} \overline{a} \\ \overline{c} \end{array}\right)$  jusqu'à l'entrée désirée et appuyez sur  $\boxed{-}$  MENU.
- 2. Appuyez sur  $\boxed{-}$  SELECT pour Enreg. numéro.
- 3. Saisissez un nom et appuyez sur  $\boxed{-\frown}$  OK.
- 4. Modifiez le numéro si nécessaire et appuyez sur  $\boxed{-\frown}$  OK.
- 5. Saisissez le numéro de la boîte SMS et appuyez sur  $\boxed{-\bigcap}$  OK.
- 6. Défilez avec  $\begin{bmatrix} 1 \\ 2 \end{bmatrix}$  jusqu'à un groupe (<Pas de groupe>, <Groupe A>, <Groupe B>, <Groupe C>) et appuyez sur  $\boxed{\overline{\phantom{0}}\phantom{0}}$  SELECT pour confirmer. Une mélodie de validation se fait entendre.

### Supprimer une entrée de la liste des appels

- 1. Appuyez sur  $\frac{1}{2}$  en mode veille, appuyez sur  $\overline{S}$ SELECT pour accéder au sous-menu Appels, défilez avec  $\left(\frac{a}{v}\right)$  jusqu'à l'entrée désirée et appuyez sur  $\boxed{-}$  MENU.
- 2. Défilez avec  $\left(\frac{1}{v}\right)$  jusqu'à Supprimer et appuyez sur  $\boxed{-}$  SELECT pour confirmer.
- 3. Appuyez sur  $\overline{\phantom{0}}$  OK pour confirmer. Une mélodie de validation se fait entendre.

### Supprimer la liste des appels

- 1. Appuyez sur  $\frac{1}{2}$  en mode veille, appuyez sur  $\overline{\phantom{0}}$ SELECT pour accéder au sous-menu Appels et appuyez sur  $-T$ MENU.
- 2. Défilez avec  $\begin{pmatrix} \frac{1}{2} \\ 1 \end{pmatrix}$  jusqu'à Suppr. tout et appuyez sur  $\overline{\phantom{0}}$ SELECT.
- 3. Appuyez sur  $\boxed{-\frown}$  OK pour confirmer. Une mÈlodie de validation se fait entendre.

Twist917\_IFU\_FR\_Belgacom.book Page 27 Friday, February 2, 2007 5:25 PM

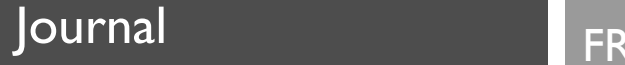

### Accès aux appels émis (liste Bis)

1. Appuyez sur  $\overline{I}$  **RAPPEL** en mode veille et défilez avec  $\begin{bmatrix} \overline{x} \\ y \end{bmatrix}$  pour afficher les entrées.

### Afficher des informations sur une entrée de la liste des appels émis

- 1. Appuyez sur  $\Box$  RAPPEL en mode veille et défilez avec  $\left[\frac{1}{2}\right]$  jusqu'à sélectionner une entrée.
- 2. Appuyez sur  $\boxed{\overline{\phantom{a}}\phantom{a}}$  MENU puis sur  $\boxed{\overline{\phantom{a}}\phantom{a}}\phantom{a}$  SELECT pour exécuter Voir.

### Enregistrer un appel émis dans le répertoire

- 1. Appuyez sur **1-RAPPEL** en mode veille et défilez avec <sup>[2</sup>] jusqu'à sélectionner une entrée.
- 2. Appuyez sur  $\boxed{\text{-}T}$ MENU, défilez avec  $\boxed{\frac{1}{2}}$  jusqu'à Enreg. numéro et appuyez sur  $\boxed{\text{-}T}$ SELECT.
- 3. Saisissez un nom et appuyez sur  $\overline{\phantom{0}}$ OK.
- 4. Modifiez le numéro si nécessaire et appuyez sur  $\boxed{-\phantom{1}}$ OK.
- 5. Saisissez le numéro de la boîte SMS et appuyez sur  $\boxed{-\ }$ OK.
- 6. Défilez avec  $\left(\frac{1}{8}\right)$  jusqu'à un groupe (<Pas de groupe>, <Groupe A>, <Groupe B>, <Groupe C>) et appuyez sur  $\overline{\phantom{0}}$ SELECT pour confirmer. Une mélodie de validation se fait entendre.

### Supprimer un numéro de la liste des appels émis

- 1. Appuyez sur **1-RAPPEL** en mode veille et défilez avec <sup>[2</sup>] jusqu'à sélectionner une entrée.
- 2. Appuyez sur  $\boxed{\text{-}T}$ MENU et défilez avec  $\boxed{\frac{1}{2}}$  jusqu'à Supprimer et appuyez sur  $\boxed{\text{-}T}$ SELECT.
- 3. Appuyez sur  $\boxed{-}$  OK pour confirmer. Une mélodie de validation se fait entendre.

### Supprimer toute la liste des appels émis

- 1. Appuyez sur **1 RAPPEL** en mode veille.
- 2. Appuyez sur  $\boxed{\text{-}T}$ MENU et défilez avec  $\boxed{\frac{1}{2}}$  jusqu'à Suppr. tout et appuyez sur  $\boxed{\text{-}T}$ SELECT.
- 3. Appuyez sur  $\overline{\phantom{0}}$  OK pour confirmer. Une mélodie de validation se fait entendre.

27

## FR SMS

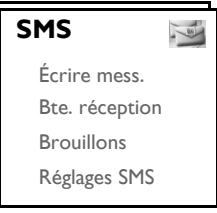

SMS est l'acronyme de Short Message Service (Service de message court). Vous pouvez échanger des messages SMS avec un téléphone (mobile ou fixe).

Les réglages d'usine de votre téléphone Twist 917 sont compatibles avec les services de Belgacom..

Vous pouvez créer jusqu'à 10 boîtes SMS (boîte 0 à boîte 9) et protéger chaque boîte par un mot de passe. Votre téléphone Twist 917 peut enregistrer jusqu'à 50 messages SMS (40 SMS dans la boîte de réception et 10 SMS dans les Brouillons) partagés entre toutes les boîtes SMS, chaque message étant alors limité à 160 caractères.

Pour envoyer et recevoir des messages SMS, vous devez posséder au moins une boîte SMS. La boîte 0 est créée par défaut. Pour plus de détails, reportez-vous à la section "Boîte SMS" à la page 34.

### Ecrire et envoyer un message SMS

- 1. Appuyez sur  $\boxed{\text{-}T}$ MENU, appuyez sur  $\boxed{\text{-}T}$ SELECT pour sélectionner SMS et appuyez de nouveau sur  $\overline{\phantom{C}-\phantom{C}}$ SELECT pour sélectionner Écrire mess..
- 2. Défilez avec  $\begin{bmatrix} 1 \ 1 \end{bmatrix}$  jusqu'à la boîte SMS désirée (Boîte 0 à Boîte 9) et appuyez sur  $\begin{bmatrix} \end{bmatrix}$ SELECT (si nécessaire).

Sinon, vous pouvez presser  $\overline{\phantom{0}}$ SELECT pour passer à l'écran suivant si vous n'avez pas besoin d'accéder à une Boîte SMS spécifique.

3. Saisissez le code PIN (le cas échéant) et appuyez sur  $\overline{\phantom{0}}$ OK.

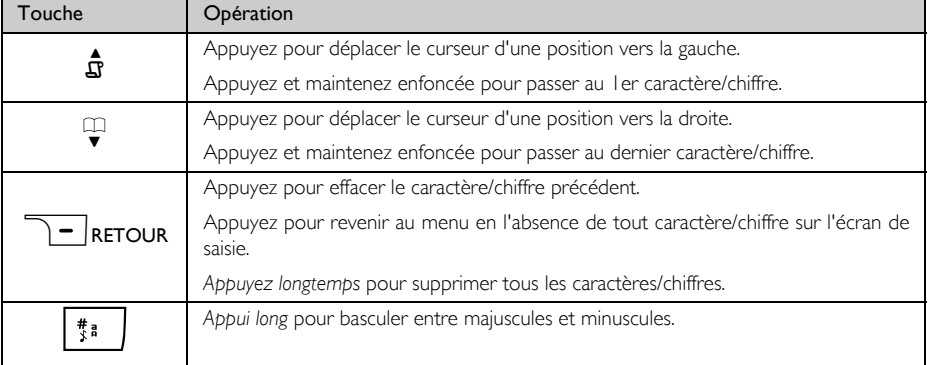

## SMS POSTAGE THE RESERVE

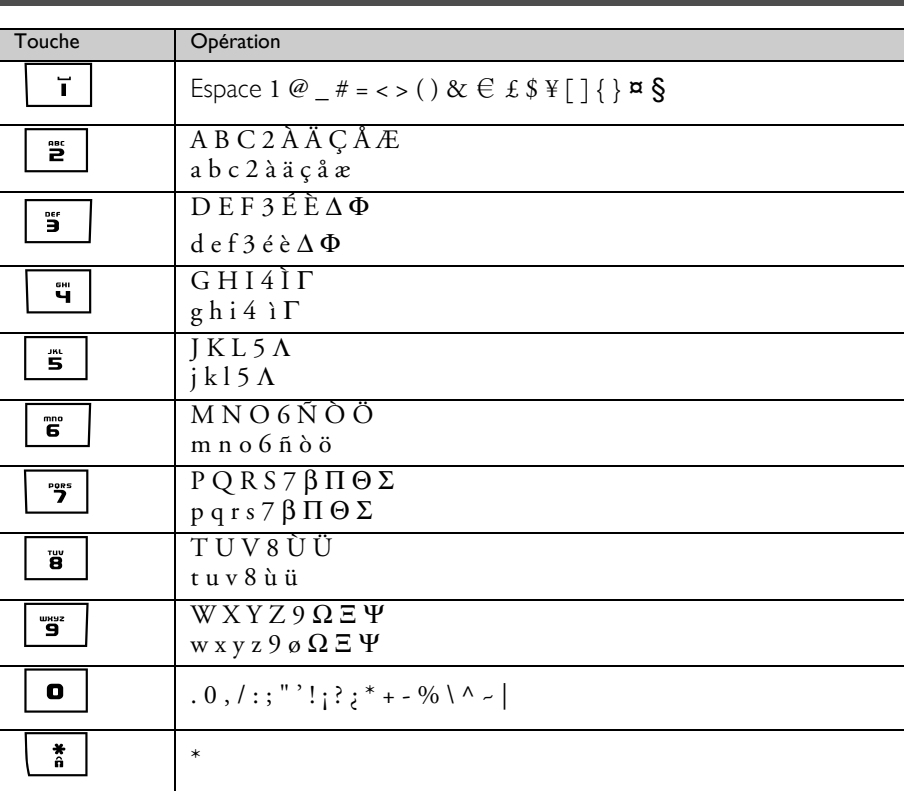

4. Saisissez le texte et appuyez sur  $\boxed{-\frown}$  OK.

Vous pouvez saisir jusqu'à 160 caractères par SMS.

Si vous recevez un appel alors que vous écrivez un SMS, l'opération d'écriture est interrompue. Le message est récupéré automatiquement lors de votre retour au mode édition SMS.

5. Pour envoyer le message à un téléphone saisissez le numéro de destination correspondant et appuyez sur **F**OK. Vous pouvez également appuyer sur FTREPERT, parcourir le répertoire jusqu'à sélectionner le numéro de téléphone désiré, appuyer sur  $\overline{\phantom{0}}$ SELECT et appuyer sur  $\overline{\phantom{0}}$ OK.

6. Saisissez directement le numéro de la boîte de destination ou défilez avec  $\binom{3}{3}$  jusqu'à afficher ce numéro (boîte 0 à boîte 9) et appuyez sur  $\overline{\phantom{0}}$ OK.

Sinon, vous pouvez presser  $\overline{\text{C}}$  OK pour passer à l'écran suivant si vous n'avez pas besoin d'accéder à une Boîte SMS spécifique.

Par défaut, la boîte de destination est 0.

Vous pouvez ne pas spécifier le numéro de la boîte de destination lorsque vous envoyez un SMS sur un téléphone mobile GSM.

## FR SMS

7. Appuyez sur  $\overline{\phantom{0}}$ SELECT pour Envoyer le message. Le message sera immédiatement envoyé. SMS envoyé! S'affichera si le message a été envoyé avec succès.

Si le message ne peut pas être envoyé, le message Echec envoi! apparaît et le message est enregistré dans la boîte Brouillons.

AVERTISSEMENT Lorsque vous rédigez votre SMS et que vous attendez plus de 30 secondes après avoir appuyé sur une touche et avant d'appuyer sur la touche suivante, le combiné retourne en mode veille. Le message édité sera automatiquement sauvegardé dans la mémoire tampon de l'éditeur de SMS.

### Boîte de réception

Les messages de la boîte de réception sont affichés d'après l'heure de leur réception, avec le plus récent message apparaissant en premier. La boîte de réception peut enregistrer jusqu'à 40 messages (partagé entre les boîtes 0 à 9).

Chaque fois que vous recevez un SMS, vous en êtes averti par un bip sonore (reportez-vous à la section "Mélodie SMS" à la page 41) et l'écran affiche le nombre de nouveaux messages reçus. La LED d'événements clignote jusqu'à la révision du SMS.

AVERTISSEMENT Lorsque la boîte de réception est pleine, vous ne pouvez recevoir aucun nouveau message. Vous devez alors supprimer des anciens messages avant de pouvoir en recevoir de nouveaux.

Consultation des messages de la boîte de réception

1. Appuyez sur  $\overline{\phantom{1}-\phantom{1}}$ MENU, appuyez sur  $\overline{\phantom{1}-\phantom{1}}$ SELECT pour sélectionner SMS, défilez avec  $\begin{bmatrix} 1 \\ 2 \end{bmatrix}$  jusqu'à Bte réception et appuyez sur **FIT**SELECT.

2. Défilez avec  $\binom{4}{3}$  jusqu'au numéro de la boîte désirée et appuyez sur  $\overline{\phantom{0}}$ SELECT.

CONSEIL Le numéro de la boîte SMS s'affichera en vert si elle contient de nouveaux messages non lus.

- 3. Saisissez le code PIN et appuyez sur  $\overline{\phantom{0}}$ OK (Le code PIN n'est pas requis pour l'utilisateur par défaut).
- 4. Parcourez la liste des messages SMS et sélectionnez le message que vous voulez lire. La liste des messages indique également le numéro de téléphone de l'expéditeur ou son nom (si le numéro figure dans le répertoire).
- 5. Appuyez sur  $\boxed{-\int}$  VOIR pour afficher le contenu du message.

CONSEIL Pendant la lecture d'un SMS, appuyez sur  $\left[\frac{1}{2}\right]$  pour passer à jusqu'à la ligne suivante ou revenir la ligne précédente. Le numéro de téléphone de l'expéditeur et la date/heure de la réception apparaissent à la fin du message.

## SMS POSTAGE THE RESERVE

6. Lors de l'affichage du contenu du message, vous pouvez appuyer sur  $\overline{\phantom{x}}$  MENU pour accéder aux options suivantes:

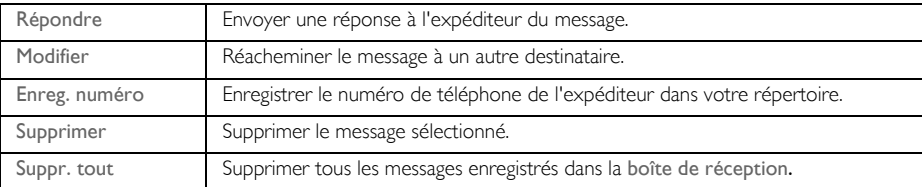

Si vous appuyez sur la touche  $\square$  pendant l'affichage du numéro de téléphone de l'expéditeur, la fonction SMS est arrêtée et votre système compose le numéro de téléphone de l'expéditeur. Appuyez sur  $\overline{\mathcal{F}}$  pour revenir à la liste des messages de la boîte de réception.

#### Répondre à un message de la boîte de réception

- 1. Pendant l'affichage du contenu du message, appuyez sur  $\overline{\phantom{0}}$ MENU pour afficher les options du menu Bte réception.
- 2. Défilez avec  $\left(\frac{1}{s}\right)$  jusqu'à Répondre et appuyez sur  $\Box$ SELECT pour démarrer l'écriture de la réponse.
- 3. La modification terminée, appuyez sur  $\boxed{-\frown}$  OK pour confirmer le message.
- 4. Reportez-vous aux étapes 5 à 7 dans "Écrire et envoyer un message SMS" à la page 28 pour faire suivre le message ou aux étapes 1 à 3 dans "Enregistrer un message dans la boîte Brouillons" à la page 32 pour sauvegarder le message dans la boîte Brouillons.

#### Réacheminer un message de la boîte de réception

- 1. Pendant l'affichage du contenu du message, appuyez sur  $\overline{\text{MENU}}$  pour afficher les options du menu Bte réception.
- 2. Défilez avec  $\frac{1}{2}$  jusqu'à Modifier et appuyez sur  $\overline{S}$  SELECT pour démarrer la modification, si vous le désirez.
- 3. La modification terminée, appuyez sur  $\overline{\phantom{0}}$  OK pour confirmer le message.
- 4. Reportez-vous aux étapes 5 à 7 dans "Écrire et envoyer un message SMS" à la page 28 pour faire suivre le message ou aux étapes 1 à 3 dans "Enregistrer un message dans la boîte Brouillons" à la page 32 pour sauvegarder le message dans la boîte Brouillons.

#### Enregistrer le numéro de téléphone de l'expéditeur dans le répertoire

- 1. Pendant l'affichage du contenu du message, appuyez sur  $\overline{\phantom{0}}$  MENU pour afficher les options du menu **Brouillons**
- 2. Défilez avec  $\begin{bmatrix} 1 \\ 2 \end{bmatrix}$  jusqu'à Enreg. numéro. et appuyez sur  $\overline{S}$ SELECT pour saisir le nom du nouveau contact.

- 3. Saisissez le nom et appuyez sur  $\boxed{-\bigcap}$  OK pour modifier le numéro.
- 4. Pour confirmer le numéro, appuyez de nouveau sur  $\overline{\phantom{0}}$ OK.

## FR SMS

- 5. Saisissez le numéro de la boîte SMS et appuyez sur  $\boxed{-\ }$ OK.
- 6. Défilez avec  $\begin{bmatrix} 1 \\ 2 \end{bmatrix}$  jusqu'à sélectionner le groupe que vous voulez affecter à ce contact et appuyez sur  $\boxed{-}$  SELECT.

Une mélodie de validation se fait entendre et l'écran réaffiche le contenu du message.

### Supprimer un message de la boîte de réception

- 1. Pendant l'affichage du contenu du message, appuyez sur  $\overline{\text{--}}$ MENU pour afficher les options du menu Bte réception.
- 2. Défilez avec  $\left(\frac{1}{2}\right)$  jusqu'à Supprimer et appuyez sur  $\boxed{-}$  SELECT pour confirmer la suppression.

#### Supprimer tous les messages de la boîte de réception

- 1. Pendant l'affichage du contenu du message, appuyez sur  $-T$ MENU pour afficher les options du menu Bte réception
- 2. Défilez avec  $\binom{n}{k}$  jusqu'à Suppr. tout et appuyez sur  $\boxed{-}$  SELECT.
- 3. Appuyez de nouveau sur  $\boxed{-\int}$  SELECT pour confirmer la suppression.

### **Brouillons**

Les messages SMS enregistrés en tant que brouillons sont automatiquement transférés dans le dossier Brouillons. La boîte Brouillons peut enregistrer jusqu'à 10 messages.

#### Enregistrer un message dans la boîte Brouillons

- 1. Après avoir écrit le message, saisi le numéro de téléphone et la boîte désirée, appuyez sur  $\overline{\phantom{a}}$ OK.
- 2. Défilez avec  $\left(\frac{a}{v}\right)$  jusqu'à Enr. brouillon.
- 3. Appuyez sur  $\overline{\phantom{0}}$ SELECT pour confirmer.

#### Consulter les messages de la boîte Brouillons

- 1. Appuyez sur  $\boxed{-}$  MENU, appuyez sur  $\boxed{-}$  SELECT pour sélectionner SMS, défilez avec  $\begin{bmatrix} \frac{1}{3} \end{bmatrix}$  jusqu'à Brouillons et appuyez sur  $\boxed{\text{-}^{\text{-}}}$  SELECT.
- 2. Défilez avec  $\begin{bmatrix} 1 \\ 2 \end{bmatrix}$  jusqu'au numéro de la boîte désirée et appuyez sur  $\overline{\phantom{0}}$ SELECT.
- 3. Saisissez le code PIN et appuyez sur  $\overline{\phantom{0}}$  OK (Le code PIN n'est pas requis pour l'utilisateur par défaut).
- 4. Parcourez la liste des messages SMS et sélectionnez le message que vous voulez lire.
- 5. Appuyez sur  $\boxed{-\ }$  VOIR pour afficher le contenu du message.
- 6. Lors de l'affichage du contenu du message, vous pouvez appuyer sur  $\overline{\phantom{x}}$  MENU pour accéder aux options suivantes :

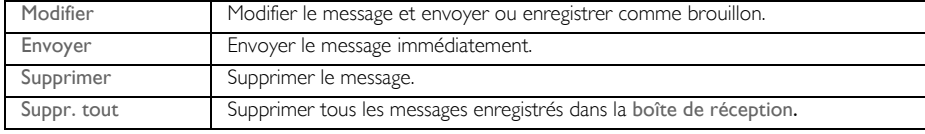

Modifier un message de la boîte Brouillons

1. Pendant l'affichage du contenu du message, appuyez sur  $-T$ MENU pour afficher les options du menu Brouillons.

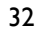

Twist917\_IFU\_FR\_Belgacom.book Page 33 Friday, February 2, 2007 5:25 PM

- SMS POSTAGE THE RESERVE
- 2. Appuyez sur  $\overline{\phantom{0}}$ SELECT pour Modifier le message.
- 3. La modification terminée, appuyez sur  $\boxed{-\bigcap}$  OK pour confirmer le message.
- 4. Reportez-vous aux étapes 5 à 7 dans "Écrire et envoyer un message SMS" à la page 28 pour faire suivre le message ou aux étapes 1 à 3 dans "Enregistrer un message dans la boîte Brouillons" à la page 32 pour sauvegarder le message dans la boîte Brouillons.

Envoyer un message depuis la boîte Brouillons

- 1. Pendant l'affichage du contenu du message, appuyez sur FT MENU pour afficher les options du menu Brouillons.
- 2. Défilez avec  $\left(\frac{1}{2}\right)$  jusqu'à Envoyer et appuyez sur  $\overline{\phantom{0}}$ SELECT. Le message sera immédiatement envoyé. SMS envoyé! S'affichera si le message a été envoyé avec succès.

Supprimer un message de la boîte Brouillons

- 1. Pendant l'affichage du contenu du message, appuyez sur  $\overline{\text{--}}$ MENU pour afficher les options du menu **Brouillons**
- 2. Défilez avec  $\frac{1}{2}$  jusqu'à Supprimer et appuyez sur  $\overline{\phantom{0}}$ SELECT pour confirmer la suppression.

Supprimer tous les messages de la boîte Brouillons

- 1. Pendant l'affichage du contenu du message, appuyez sur  $\overline{\phantom{x}}$  MENU pour afficher les options du menu Brouillons.
- 2. Défilez avec  $\left(\frac{1}{2}\right)$  jusqu'à Suppr. tout et appuyez sur  $\boxed{-}$  SELECT.
- 3. Appuyez de nouveau sur  $\boxed{-\int}$  SELECT pour confirmer la suppression.

### Réglages SMS

Ce menu vous permet de configurer le serveur pour l'envoi et la réception des messages SMS. Votre téléphone Twist 917 peut recevoir des messages depuis 3 centres de service.

Chaque centre de service est représenté par 2 numéros :

- un numéro de réception

- un numéro d'émission

Le numéro de réception/d'émission peut comporter jusqu'à 20 chiffres.

Les numéros de réception et d'émission de votre téléphone Twist 917 sont déjà configurés pour fonctionner sur le réseau de Belgacom. Évitez de modifier cette configuration. Pour plus de détails ou en cas de problème, contactez Belgacom.

#### **Réception SMS**

Par défaut, la réception SMS est activée pour accepter les messages SMS.

Pour activer ou désactiver la réception des SMS

1. Appuyez sur  $\overline{\phantom{0}}$  MENU, appuyez sur  $\overline{\phantom{0}}$  SELECT pour sélectionner SMS, défilez avec  $\overline{\phantom{0}}$  jusqu'à Réglages SMS et appuyez sur  $\overline{\phantom{0}}$ SELECT. Appuyez sur  $\overline{\phantom{0}}$ SELECT pour sélectionner Réception SMS.

## FR SMS

2. Défilez avec  $\binom{n}{y}$  jusqu'à Activé (e) ou Désactivé (e) et appuyez sur  $\overline{\phantom{x}}$  SELECT pour confirmer. Vous pouvez envoyer des SMS même lorsque la réception SMS est désactivée.

#### Boîte SMS

Pour pouvoir envoyer et recevoir des messages SMS, vous devez posséder au moins une boîte SMS. La boîte 0 est créée par défaut.

Vous pouvez ajouter de nouvelles boîtes SMS (Boîte 0 à Boîte 9) et protéger chacune d'elles par son propre mot de passe.

Pour créer une nouvelle boîte SMS

- 1. Appuyez sur  $\overline{\phantom{0}}$  MENU, appuyez sur  $\overline{\phantom{0}}$  SELECT pour sélectionner SMS, défilez avec  $\overline{\phantom{0}}$  jusqu'à Réglages SMS et appuyez sur  $\boxed{\phantom{1}5}$  SELECT. Défilez avec  $\boxed{\phantom{1}^3}$  jusqu'à Boîtes SMS et appuyez sur  $\boxed{-}$ SELECT.
- 2. Appuyez sur  $\boxed{\text{-}T}$ MENU et appuyez sur  $\boxed{\text{-}T}$ SELECT pour sélectionner Ajouter boîte.
- 3. Saisissez le le nom de la boîte SMS (jusqu'à 14 chiffres) et appuyez sur  $\overline{\phantom{0}}$ OK.
- 4. Saisissez le code PIN (jusqu'à 4 chiffres) et appuyez sur  $\overline{\phantom{a}}$  OK.
- 5. Saisissez une seconde fois le code PIN et appuyez sur  $\overline{\phantom{0}}$  OK.

Vous pouvez choisir de laisser le code PIN à blanc. Si ce code n'est pas obligatoire, appuyez simplement sur  $\boxed{\overline{\phantom{a}}\phantom{a}}$  OK en réponse à l'invite de saisie du code PIN.

6. Saisissez le numéro de la boîte SMS et appuyez sur  $\boxed{-\bigcap}$ OK. Si le numéro saisi existe déjà, une tonalité d'erreur se fait entendre. Si le numéro saisi est accepté, une tonalition de validation se fait entendre et l'écran réaffiche la liste des boîtes SMS.

Pour modifier le mot de passe d'une boîte SMS

- 1. Appuyez sur  $\boxed{\bullet}$  MENU, appuyez sur  $\boxed{\bullet}$  SELECT pour sélectionner SMS, défilez avec  $\begin{bmatrix} \cdot \\ \cdot \\ \cdot \end{bmatrix}$  jusqu'à Réglages SMS et appuyez sur  $\boxed{\text{-} }$ SELECT. Défilez avec  $\boxed{\frac{1}{2}}$  jusqu'à Boîtes SMS et appuyez sur  $\overline{\mathsf{I}-\mathsf{T}}$  SELECT.
- 2. Défilez avec  $\left[\frac{1}{2}\right]$  jusqu'à la boîte SMS dont vous voulez modifier le mot de passe et appuyez sur  $\boxed{-}$ SELECT.
- 3. Défilez avec  $\left(\frac{1}{v}\right)$  jusqu'à Changer PIN et appuyez sur  $\overline{\phantom{0}}$ SELECT.
- 4. Saisissez l'ancien code PIN et appuyez sur  $\overline{\phantom{0}}$ OK.
- 5. Saisissez le nouveau code PIN, appuyez sur  $\overline{-\sqrt{OK}}$  et saisissez une seconde fois le code PIN pour confirmation.
- 6. Appuyez sur  $\boxed{-\frown}$  OK pour confirmer la modification du code PIN.

Pour supprimer une boîte SMS existante

- Appuyez sur  $\overline{\phantom{0}}$  MENU, appuyez sur  $\overline{\phantom{0}}$  SELECT pour sélectionner SMS, défilez avec  $\overline{\phantom{0}}$  jusqu'à Réglages SMS et appuyez sur  $\boxed{\phantom{1}F}$ SELECT. Défilez avec  $\boxed{\phantom{1}g}$  jusqu'à Boîtes SMS et appuyez sur  $\Box$  SELECT.
- 2. Défilez avec  $\left[\frac{1}{2}\right]$  jusqu'à la boîte SMS que vous voulez supprimer et appuyez sur  $\overline{\phantom{0}}$ SELECT.
- 3. Défilez avec  $\binom{n}{k}$  jusqu'à Effacer boîte et appuyez sur  $\boxed{-}$  SELECT.
- 4. Saisissez le code PIN (si nécessaire) et appuyez sur  $\overline{\phantom{0}}$ OK pour confirmer la suppression de la boîte.

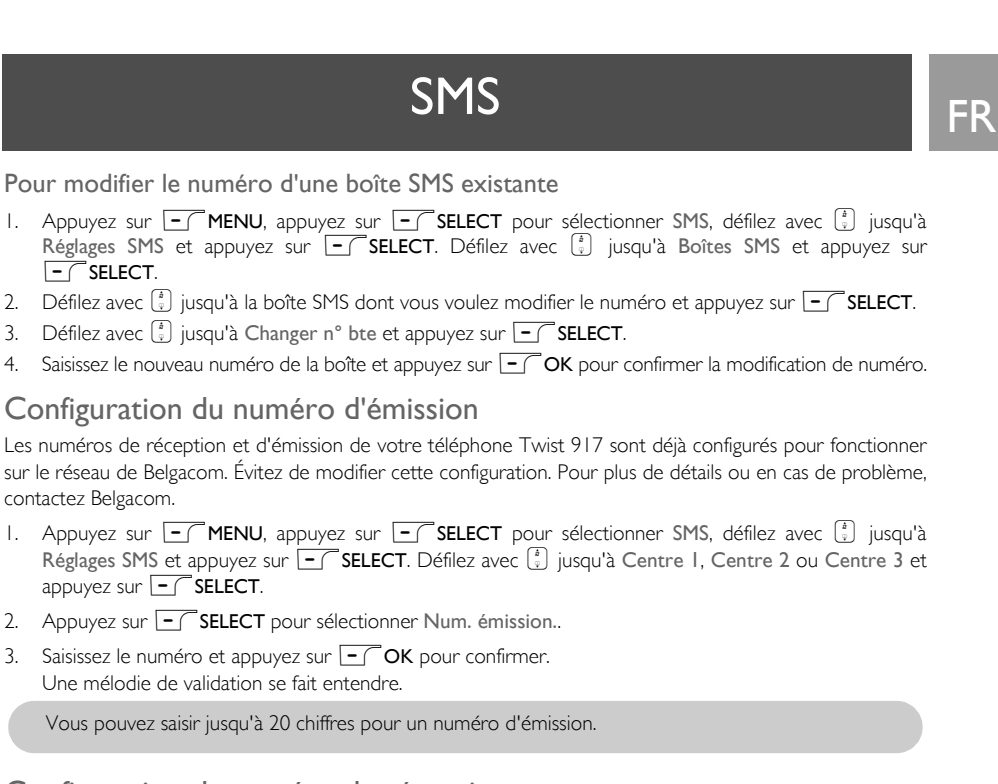

#### Configuration du numéro de réception

- 1. Appuyez sur  $\overline{\phantom{0}}$  MENU, appuyez sur  $\overline{\phantom{0}}$  SELECT pour sélectionner SMS, défilez avec  $\overline{\phantom{0}}$  jusqu'à Réglages SMS et appuyez sur  $\boxed{-}$  SELECT. Défilez avec  $\binom{1}{2}$  jusqu'à Centre 1, Centre 2 ou Centre 3 et appuyez sur  $\overline{\phantom{0}}$ SELECT.
- 2. Défilez avec  $\left(\frac{1}{v}\right)$  jusqu'à Num. réception et appuyez sur  $\boxed{-}$  SELECT.
- 3. Saisissez le numéro et appuyez sur  $\overline{\phantom{0}}$ OK pour confirmer. Une mélodie de validation se fait entendre.

Vous pouvez saisir jusqu'à 20 chiffres pour un numéro de réception.

#### Centre SMS par défaut

Le centre SMS par défaut est le centre 1.

Configuration du centre SMS par défaut

- 1. Appuyez sur  $\Box$  MENU, appuyez sur  $\Box$  SELECT pour sélectionner SMS, défilez avec  $\Box$  jusqu'à Réglages SMS et appuyez sur  $\boxed{\text{-}}$  SELECT. Défilez avec  $\left[\frac{1}{2}\right]$  jusqu'à Ctr par défaut et appuyez sur  $\boxed{-}$  SELECT.
- 2. Défilez avec  $\binom{2}{3}$  jusqu'au centre SMS que vous voulez utiliser comme centre par défaut (Centre 1, Centre 2 ou Centre 3) et appuyez sur  $\boxed{-}$  SELECT. Une mélodie de validation se fait entendre.

35

Twist917\_IFU\_FR\_Belgacom.book Page 36 Friday, February 2, 2007 5:25 PM

## FR SMS

#### lère sonnerie

Si vous désactivez cette fonction, la première sonnerie d'un appel vocal ne retentira pas.

Configuration de la 1ère sonnerie

- 1. Appuyez sur  $\overline{\phantom{1}-\phantom{1}}$ MENU, appuyez sur  $\overline{\phantom{1}-\phantom{1}}$  SELECT pour sélectionner SMS, défilez avec  $\overline{\phantom{1}}$  jusqu'à Réglages SMS et appuyez sur  $\boxed{\text{-}S$ ELECT. Défilez avec  $\boxed{\frac{1}{2}}$  jusqu'à 1ère sonnerie et appuyez sur  $\boxed{\text{-}}$ SELECT.
- 2. Défilez avec  $\left\lfloor \frac{1}{2} \right\rfloor$  jusqu'à Activé (e) ou Désactivé (e) et appuyez sur  $\overline{\phantom{0}}$  SELECT pour confirmer.

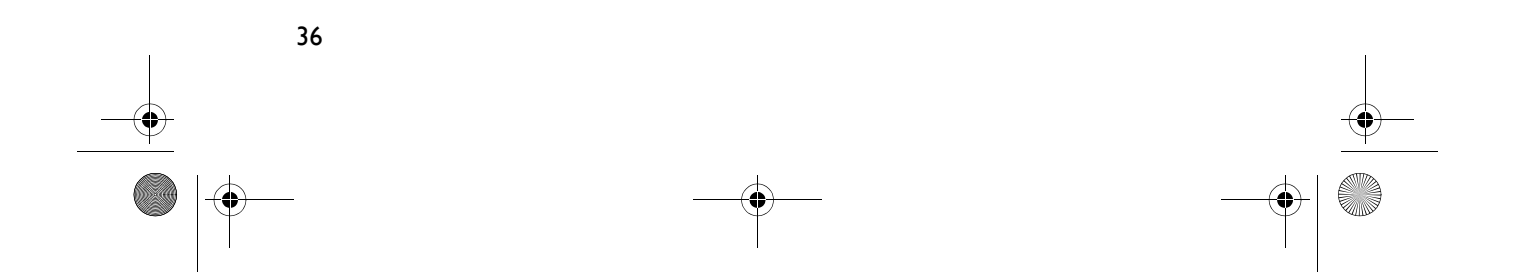

## Horloge & réveil FR

37

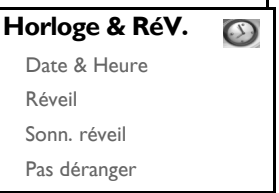

### Définition de la date et de l'heure

- 1. Appuyez sur la touche  $\overline{\phantom{a}}$  MENU, défilez avec  $\overline{\phantom{a}}$  jusqu'à Horloge & RéV. et appuyez sur  $\overline{\phantom{a}}$ SELECT. Appuyez de nouveau sur  $\overline{\phantom{0}}$ SELECT pour sélectionner Date & heure.
- 2. Saisissez l'heure actuelle (HH:MM) et la date actuelle (JJ/MM/AA) et appuyez sur  $\overline{\phantom{0}}$ OK.

Saisissez la date sous le format jour/mois/année et l'heure en format 24 heures.

3. Une mélodie de validation se fait entendre et l'écran réaffiche le menu Horloge & RéV..

Une fois que vous avez défini la date et l'heure, cette information pourra être récupérée même si vous retirez les batteries du combiné ou après le rétablissement du courant en cas de panne.

### Configurer le réveil

- 1. Appuyez sur la touche **MENU**, défilez avec  $\left[\frac{1}{2}\right]$  jusqu'à Horloge & RéV. et appuyez sur  $\boxed{-\right]$  **SELECT**. Défilez avec  $\left(\frac{1}{v}\right)$  jusqu'à Réveil et appuyez sur  $\boxed{-}$  SELECT.
- 2. Défilez avec  $\begin{bmatrix} \overline{i} \\ j \end{bmatrix}$  jusqu'à Désactiver, Une fois ou Chaque jour et appuyez sur  $\overline{-}$  SELECT.
- 3. Si vous sélectionnez Une fois ou Chaque jour, saisissez l'heure du réveil et appuyez sur  $\overline{\phantom{0}}$ OK. Une mélodie de validation se fait entendre et l'écran retourne au menu précédent.

La sonnerie de réveil, l'icône de réveil retentissent/clignotent pendant 1 minute au déclenchement du réveil. Pour éteindre la sonnerie, appuyez simplement sur une touche quelconque du combiné.

### Sonnerie du réveil

- 1. Appuyez sur la touche  $\text{F}\cap\text{MENU}$ , défilez avec  $\binom{n}{2}$  jusqu'à Horloge & RéV. et appuyez sur  $\text{F}\cap\text{SELECT}$ . Défilez avec  $\left(\frac{1}{v}\right)$  jusqu'à Sonn. réveil et appuyez sur  $\boxed{-}$ SELECT.
- 2. Défilez avec  $\left[\frac{1}{2}\right]$  jusqu'à la mélodie désirée (Mélodie 1, Mélodie 2 ou Mélodie 3) que vous voulez entendre.
- 3. Appuyez sur  $\boxed{-\int}$  SELECT pour configurer la sonnerie du réveil.

## FR Horloge & réveil

### Mode Ne pas déranger

Ce mode ne vous est accessible que si vous souscrivez au service Affichage du numéro auprès de Belgacom.

En mode Pas déranger, la sonnerie de votre téléphone ne retentit que pour les appels provenant de groupes autorisés. Pour les appels provenant d'autres contacts, votre téléphone affiche un message de détection d'appel ou allume l'écran, mais en aucun cas ne fait retentir la sonnerie. Si le répondeur a été activé, il prend l'appel et invite l'appelant à laisser un message.

#### Activer/désactiver le mode Ne pas déranger

- 1. Appuyez sur  $\overline{f}$  MENU, défilez avec  $\frac{1}{2}$  jusqu'à Horloge & RéV. et appuyez sur  $\overline{f}$  SELECT. Défilez avec  $\left(\frac{a}{v}\right)$  jusqu'à mode Pas déranger et appuyez sur  $\sim$  SELECT.
- 2. Réappuyez sur MESSELECT pour exécuter Activation.
- 3. Défilez avec  $\left(\frac{1}{v}\right)$  jusqu'à Activé (e) ou Désactivé (e).
- 4. Appuyez sur  $\overline{\phantom{0}}$ SELECT pour confirmer.

Par défaut, le mode Pas déranger est Désactivé.

#### Programmer le jour d'activation du mode Ne pas déranger

- 1. Appuyez sur **MENU**, défilez avec <sup>[3</sup>] jusqu'à Horloge & RéV. et appuyez sur **MELECT**. Défilez avec  $\binom{n}{2}$  jusqu'à mode Pas déranger et appuyez sur  $\overline{S}$ SELECT. Défilez avec  $\binom{n}{2}$  jusqu'à Définir jour et appuyez sur  $\boxed{-}$  SELECT.
- 2. Défilez avec  $\frac{1}{3}$  jusqu'à l'option désirée (Tous les jours, Sauf weekend, Lundi, Mardi..... ou Dimanche) et appuyez sur  $\boxed{-}$  SELECT.
- 3. Si vous sélectionnez Tous les jours ou Sauf weekend, réappuyez sur  $\overline{\phantom{x}}$  SELECT pour confirmer.
- 4. Si vous sélectionnez Lundi, Mardi..... ou Dimanche, le symbole "√" apparaît au début de la ligne pour indiquer votre sélection. Vous pouvez sélectionner plusieurs jours.
- 5. Une fois votre sélection effectuée, défilez avec  $\frac{1}{s}$  jusqu'à OK et appuyez sur  $\overline{\phantom{0}}$ SELECT pour confirmer et revenir au menu précédent.

#### Programmer l'heure d'activation du mode Ne pas déranger

- 1. Appuyez sur **MENU**, défilez avec  $\begin{bmatrix} 2 \\ 2 \end{bmatrix}$  jusqu'à Horloge & RéV. et appuyez sur  $\begin{bmatrix} \end{bmatrix}$ SELECT, défilez avec  $\frac{1}{s}$  jusqu'à mode Pas déranger et appuyez sur  $\overline{S}$  SELECT, défilez avec  $\frac{1}{s}$  jusqu'à Définir heure et appuyez sur  $\overline{\phantom{0}}$ SELECT.
- 2. Saisissez une valeur pour Heure début et Heure fin.
- 3. Appuyez sur  $\boxed{-}$  OK pour confirmer.

Par défaut, Heure début est égal à 00:00 et Heure fin à 00:00.

Twist917\_IFU\_FR\_Belgacom.book Page 39 Friday, February 2, 2007 5:25 PM

## Horloge & réveil FR

### Définir les groupes autorisés

- 1. Appuyez sur **FC MENU**, défilez avec  $\begin{bmatrix} 1 \end{bmatrix}$  jusqu'à Horloge & RéV. et appuyez sur FC SELECT, défilez avec  $\left[\frac{1}{v}\right]$  jusqu'à mode Pas déranger et appuyez sur  $\overline{\phantom{0}}$  SELECT. défilez avec  $\left[\frac{1}{v}\right]$  jusqu'à Autorisé et appuyez sur  $\overline{\phantom{0}}$ SELECT.
- 2. Défilez jusqu'à atteindre l'option désirée (Standard, Groupe A, Groupe B ou Groupe C).
- 3. Appuyez sur  $\boxed{-}$  OK pour confirmer.

Par défaut, votre combiné ne répond à aucun appel lorsque le mode Pas déranger est activé.

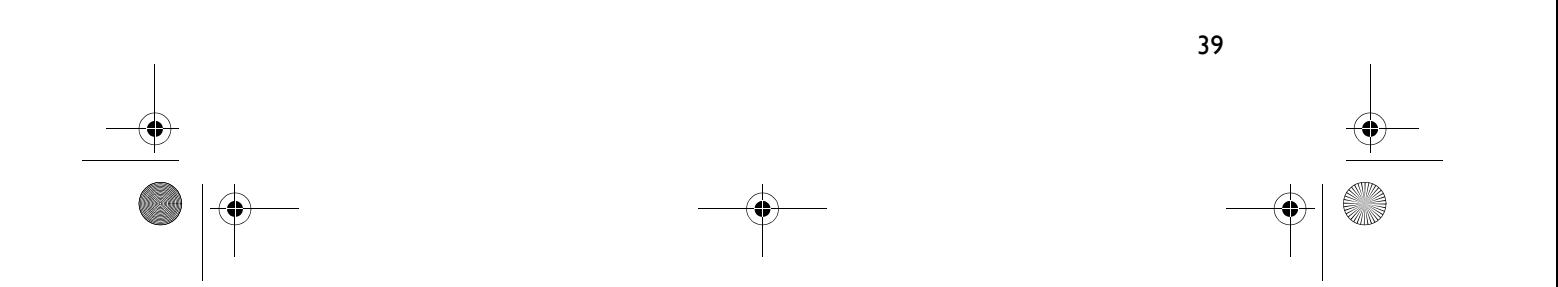

## FR Réglages personnels

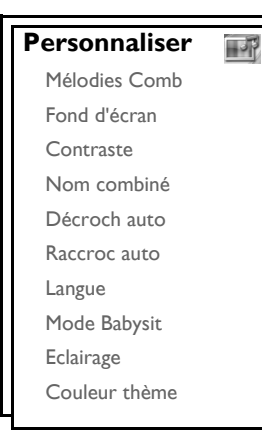

### Mélodies du combiné

### Volume de la mélodie

Vous pouvez choisir entre 5 options pour le volume (Silence, Faible, Moyen, Fort et Progressif). Par défaut, le niveau a été fixé à Moyen.

Régler le volume de la sonnerie

- 1. Appuyez sur la touche  $\boxed{-\ }$ MENU, défilez avec  $\binom{3}{2}$  jusqu'à Personnaliser et appuyez sur  $\boxed{-\ }$  SELECT. Appuyez sur  $\overline{\phantom{C}}$ SELECT pour sélectionner Mélodies Comb et appuyez de nouveau sur  $\overline{\phantom{C}}$ SELECT pour sélectionner Vol. mélodie.
- 2. Défilez avec  $\left(\frac{1}{s}\right)$  jusqu'au volume désiré et appuyez sur  $\boxed{\text{-}}$ SELECT pour confirmer. Une mélodie de validation se fait entendre et l'écran retourne au menu précédent.

Lorsque Silence est activé, l'icône  $\boxtimes$  apparaît sur l'écran. En mode veille, un appui long sur la touche ( $\left( \frac{1}{3}$ ) désactive le silence.

AVERTISSEMENT Lorsque la sonnerie du combiné retentit pendant un appel reçu, éloignez quelque peu le combiné de votre oreille pour éviter que l'intensité du volume de la sonnerie n'endommage votre capacité auditive.

#### Choix mélodie

Vous avez accès à 16 mélodies de sonnerie pré-installées sur votre combiné.

Choisir une mélodie

- 1. Appuyez sur la touche  $\boxed{\overline{\phantom{a}}\phantom{a}}$  MENU, défilez avec  $\boxed{\overline{\phantom{a}}\phantom{a}}$  jusqu'à Personnaliser et appuyez sur  $\boxed{\overline{\phantom{a}}\phantom{a}}$  SELECT. Appuyez sur  $\overline{\phantom{C}}$ SELECT pour sélectionner Mélodies Comb, défilez avec  $\binom{n}{x}$  jusqu'à Choix mélodie et appuyez sur  $\boxed{-}$  SELECT.
- 2. Défilez avec  $\left(\frac{a}{v}\right)$  jusqu'à la mélodie que vous voulez écouter.

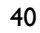

## Réglages personnels and the Reglages personnels

41

3. Appuyez sur  $\overline{\phantom{0}}$ SELECT pour configurer la mélodie. Une mélodie de validation se fait entendre et l'écran retourne au menu précédent.

#### MÈlodie de groupe

Pour bénéficier de cette fonction, vous devez souscrire au service Affichage du numéro. Reportez-vous à la section "Affichage du numéro de l'appelant" à la page 20.

Cette option vous permet de sélectionner et configurer les mélodies à exécuter à la réception d'un appel provenant d'un contact dont le nom figure dans votre répertoire et appartient à un groupe. Vous pouvez affecter une mélodie différente à chaque groupe.

Pour organiser vos contacts, vous disposez de trois groupes de répertoire (A, B, C). Vous pouvez affecter une mélodie unique à chaque groupe.

Choisir une mélodie de groupe

- 1. Appuyez sur la touche  $\boxed{\text{-}T}$ MENU, défilez avec  $\boxed{\frac{1}{3}}$  jusqu'à Personnaliser et appuyez sur  $\boxed{\text{-}T}$  SELECT. Appuyez sur  $\overline{\phantom{a}}$ SELECT pour sélectionner Mélodies Comb, défilez avec  $\overline{\phantom{a}}$  jusqu'à Mélodie groupe et appuyez sur  $\boxed{-}$  SELECT.
- 2. Défilez avec  $\left[\frac{1}{2}\right]$  jusqu'au groupe pour lequel vous voulez choisir une mélodie et appuyez sur  $\boxed{-}$  SELECT.
- 3. Défilez avec  $\left(\begin{array}{c} \bullet \\ y \end{array}\right)$  jusqu'à cette mélodie.
- Appuyez sur  $\overline{\phantom{0}}$  SELECT pour configurer la mélodie de ce groupe. Une mélodie de validation se fait entendre et l'écran retourne au menu précédent.

#### Bip de touche

Un bip sonore retentit lorsque vous appuyez sur une touche. Vous pouvez activer ou désactiver ce bip. Par défaut, le bip des touches est activé.

Activer/désactiver le bip de touche

- 1. Appuyez sur la touche  $\boxed{\text{-}}$ MENU, défilez avec  $\binom{n}{y}$  jusqu'à Personnaliser et appuyez sur  $\boxed{\text{-}}$ SELECT. Appuyez sur  $\overline{\phantom{a}}$  SELECT pour sélectionner Mélodies Comb, défilez avec  $\overline{\phantom{a}}$  jusqu'à Bips touches et appuyez sur  $\boxed{-}$  SELECT.
- 2. Défilez avec  $\left(\frac{1}{2}\right)$  jusqu'à Activé (e) ou Désactivé (e) et appuyez sur  $\boxed{-}$  SELECT pour confirmer. Une mélodie de validation se fait entendre et l'écran retourne au menu précédent.

#### MÈlodie SMS

Une mélodie retentit à chaque nouveau SMS que vous recevez. Vous pouvez activer ou désactiver cette mélodie SMS. Par défaut, la mélodie SMS est activée.

#### Activer/désactiver la mélodie SMS

- 1. Appuyez sur la touche  $\boxed{\text{-}T}$ MENU, défilez avec  $\frac{1}{s}$  jusqu'à Personnaliser et appuyez sur  $\boxed{\text{-}T}$  SELECT. Appuyez sur  $\overline{\phantom{a}}$ SELECT pour sélectionner Mélodies Comb, défilez avec  $\binom{?}{2}$  jusqu'à Mélodie SMS et appuyez sur  $\boxed{-}$  SELECT.
- 2. Défilez avec  $\begin{pmatrix} 1 \\ 2 \end{pmatrix}$  jusqu'à Activé (e) ou Désactivé (e) et appuyez sur  $\overline{\phantom{0}}$ SELECT pour confirmer. Une mélodie de validation se fait entendre et l'écran retourne au menu précédent.

## FR Réglages personnels

### Fond d'écran

Cette fonction vous permet de sélectionner le fond d'écran à afficher sur l'écran de votre combiné en mode veille. Vous avez accès à 6 papiers peints pré-installés sur votre combiné. Le 6ième papier peint est un papier peint blanc. Reportez-vous à la section "Réglages par défaut" à la page 15 pour plus d'informations sur le fond d'écran par défaut.

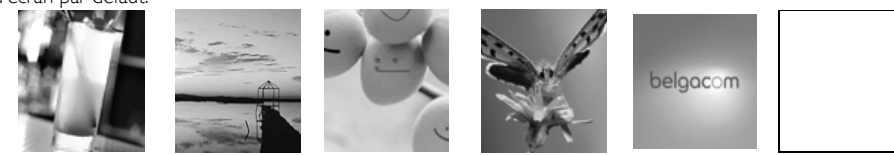

#### Configurer le fond d'écran

- 1. Appuyez sur la touche  $\boxed{\text{-}T}$ MENU, défilez avec  $\left[\frac{1}{2}\right]$  jusqu'à Personnaliser et appuyez sur  $\boxed{\text{-}}$ SELECT. Défilez avec  $\left[\frac{1}{v}\right]$  jusqu'à Fond d'écran et appuyez sur  $\overline{S}$ SELECT.
- 2. Défilez avec  $\begin{bmatrix} \frac{3}{2} \end{bmatrix}$  juqu'à sélectionner le fond d'écran désiré et appuyez sur  $\overline{\phantom{a}}$  SELECT pour confirmer. Une mélodie de validation se fait entendre et l'écran retourne au menu précédent.

### Niveau de contraste

Vous disposez de 3 niveaux de contraste (Niveau 1, Niveau 2 ou Niveau 3). Le niveau de contraste par défaut est Niveau 2.

#### Définir le niveau de contraste

- 1. Appuyez sur la touche  $\text{MENU}$ , défilez avec  $\frac{1}{2}$  jusqu'à Personnaliser et appuyez sur  $\text{MSE}$ Défilez avec  $\left(\frac{1}{2}\right)$  jusqu'à Contraste et appuyez sur  $\boxed{-}$  SELECT.
- 2. Défilez avec  $\begin{bmatrix} 1 \\ 2 \end{bmatrix}$  jusqu'au niveau de contraste désiré (Niveau 1, Niveau 2 ou Niveau 3) et appuyez sur  $\boxed{-}$  SELECT pour confirmer.

Une mélodie de validation se fait entendre et l'écran retourne au menu précédent.

### Nom du combiné

Vous pouvez affecter un nom à chaque combiné et afficher ce nom en mode veille. Par défaut, le nom de votre combiné est Belgacom.

#### Pour renommer le combiné

- 1. Appuyez sur la touche  $\boxed{\text{-}T}$  MENU, défilez avec  $\binom{n}{k}$  jusqu'à Personnaliser et appuyez sur  $\boxed{\text{-}T}$  SELECT. Défilez avec  $\left(\frac{1}{v}\right)$  jusqu'à Nom combiné et appuyez sur  $\overline{\phantom{a}}$ SELECT.
- 2. Modifiez le nom du combiné et appuyez sur  $\boxed{-\bigcap}$  OK pour confirmer. Une mélodie de validation se fait entendre et l'écran retourne au menu précédent.

Le nom du combiné est limité à 14 caractères et est égal par défaut à Belgacom.

## Réglages personnels and the R

### Décrochage automatique

Cette fonction permet de répondre automatiquement à un appel simplement en soulevant le combiné de la base. Par défaut, la fonction Décroch auto-est Désactivé, aussi devez-vous appuyer sur la touche  $\cup$  pour répondre aux appels.

#### Activer/désactiver le mode décrochage automatique

- 1. Appuyez sur la touche  $\boxed{-\ }$  MENU, défilez avec  $\binom{3}{2}$  jusqu'à Personnaliser et appuyez sur  $\boxed{-\ }$  SELECT. Défilez avec  $\binom{k}{y}$  jusqu'à Décroch auto et appuyez sur  $\boxed{-}$  SELECT.
- 2. Défilez avec  $\left[\frac{1}{2}\right]$  jusqu'à Activé (e) ou Désactivé (e) et appuyez sur  $\overline{\phantom{0}}$ SELECT pour confirmer. Une mélodie de validation se fait entendre et l'écran retourne au menu précédent.

### Raccrochage automatique

Cette fonction permet de terminer un appel simplement en reposant le combiné sur la base. Par défaut, le raccrochage automatique est activé.

#### Configurer le mode raccrochage automatique

- 1. Appuyez sur la touche  $\boxed{\text{-}T}$ MENU, défilez avec  $\boxed{\frac{1}{3}}$  jusqu'à Personnaliser et appuyez sur  $\boxed{\text{-}T}$ SELECT. Défilez avec  $\binom{1}{2}$  jusqu'à Raccroc auto et appuyez sur  $\boxed{-}$  SELECT.
- 2. Défilez avec  $\begin{pmatrix} 1 \\ 2 \end{pmatrix}$  jusqu'à Activé (e) ou Désactivé (e) et appuyez sur  $\overline{\phantom{0}}$  SELECT pour confirmer. Une mélodie de validation se fait entendre et l'écran retourne au menu précédent.

### Langue

Votre téléphone Twist 917 prend en charge plusieurs langues d'affichage.

#### Modifier la langue

- 1. Appuyez sur la touche  $\overline{\phantom{a}}$  MENU, défilez avec  $\overline{\phantom{a}}$  jusqu'à Personnaliser et appuyez sur  $\overline{\phantom{a}}$ SELECT. Défilez avec  $\left(\frac{1}{y}\right)$  jusqu'à Langue et appuyez sur  $\overline{\phantom{0}}$ SELECT.
- 2. Défilez avec  $\begin{bmatrix} 1 \\ 2 \end{bmatrix}$  jusqu'à la langue désirée et appuyez sur  $\begin{bmatrix} \end{bmatrix}$ SELECT pour confirmer. Une mélodie de validation se fait entendre et l'écran retourne au menu précédent.

### Mode Babysit

Cette fonction nécessite d'avoir 2 combinés souscrits à la base (reportez-vous à la page 47 "Souscription d'un combiné supplémentaire").

Cette fonction vous permet de surveiller, par exemple, la chambre d'un bébé. Placez le combiné dans la pièce à surveiller. Lorsque le niveau sonore évalué à proximité du microphone du combiné dépasse un certain seuil, ce combiné appelle automatiquement un autre combiné souscrit sur la même base.

Pour bénéficier de cette fonction, vous devez l'activer (par exemple sur le combiné 1) et vous devez saisir le numéro du combiné à appeler (par exemple le combiné 2) à la détection d'un dépassement du niveau sonore dans la pièce surveillée. Placez le combiné en mode Babysit (par exemple le combiné 1) dans la pièce à surveiller. En cas de détection d'un niveau sonore supérieur à un certain seuil, il appellera automatiquement l'autre combiné sélectionné (par exemple le combiné 2).

43

## FR Réglages personnels

#### Activer le mode Babysit

1. Appuyez sur la touche  $\boxed{-\top}$ MENU, défilez avec  $\frac{1}{2}$  jusqu'à Personnaliser et appuyez sur  $\boxed{-\top}$ SELECT. Défilez avec  $\left\lfloor \frac{1}{x} \right\rfloor$  jusqu'à Mode Babysit et appuyez sur  $\left\lfloor - \right\rfloor$  SELECT.

En mode Babysit, toutes les touches, sauf **MENU**, sont désactivées. Mode Babysit apparaît sur l'écran lorsque cette fonction est activée et le combiné ne peut plus exécuter aucune opération normale (passer ou recevoir un appel, communiquer avec un autre combiné en mode interphone, rechercher un combiné, etc.).

2. Parcourez la liste des combinés et appuyez sur  $\overline{--}$ SELECT pour sélectionner le combiné à appeler.

Vous pouvez toujours effectuer toutes les opérations normales (passer ou recevoir un appel, communiquer avec un autre combiné en mode interphone, rechercher un combiné, etc.) sur le combiné choisi.

#### Désactiver le mode Babysit

1. Appuyez sur  $\overline{\phantom{0}}$  MENU, sélectionnez Désactivé et appuyez sur  $\overline{\phantom{0}}$ SELECT.

### Durée d'éclairage

#### Pour définir la durée de l'éclairage

- 1. Appuyez sur  $\text{--}\square$ MENU, défilez avec  $\frac{1}{2}$  jusqu'à Personnaliser et appuyez sur  $\text{--}\square$ SELECT. Défilez avec  $\left(\frac{1}{2}\right)$  jusqu'à Eclairage et appuyez sur  $\boxed{-}$  SELECT.
- 2. Sélectionnez 20 s, 40 s ou 60 s et appuyez sur  $\overline{\phantom{0}}$  SELECT pour confirmer. Une mélodie de validation se fait entendre.

L'écran s'allume lors de la réception d'un appel, d'un message, etc. Par défaut, l'éclairage s'éteint après 40 s.

### Couleur du thème

#### Pour configurer la couleur du thème

- 1. Appuyez sur  $\overline{\phantom{a}}$  MENU, défilez avec  $\binom{n}{s}$  jusqu'à Personnaliser et appuyez sur  $\overline{\phantom{a}}$  SELECT. Défilez avec  $\left(\frac{1}{\sqrt{2}}\right)$  jusqu'à Couleur thème et appuyez sur  $\boxed{-}$  SELECT.
- 2. Défilez avec  $\frac{1}{2}$  jusqu'à Couleur thème 1, Couleur thème 2 ou Couleur thème 3 et appuyez sur  $\boxed{\overline{-}$  SELECT pour confirmer.

Une mélodie de validation se fait entendre.

## Réglages avancés and la FR

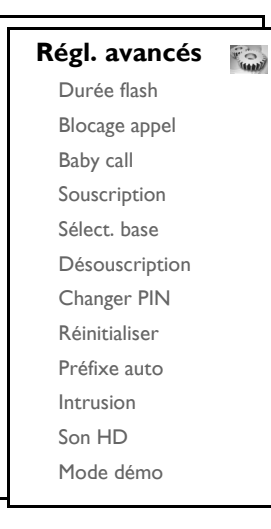

### Durée du flash

La durée du flash correspond au temps mis par le téléphone à fermer la ligne dès que vous avez appuyé sur la touche  $\leq$ . Ce délai peut être court, moyen ou long.

La valeur par défaut qui a été affectée à votre téléphone Twist 917 est celle qui est la plus appropriée pour le réseau de Belgacom, aussi n'aurez-vous généralement pas à la modifier.

#### Configurer la durée du flash

- 1. Appuyez sur la touche  $\boxed{\text{-}T}$ MENU, défilez avec  $\binom{3}{2}$  jusqu'à Régl. avancés et appuyez sur  $\boxed{\text{-}T}$ SELECT. Appuyez sur  $\overline{\phantom{1}}$ SELECT pour sélectionner Durée flash.
- 2. Défilez pour sélectionner Court/Moyen/Long et appuyez sur FCSELECT pour confirmer. Une mélodie de validation se fait entendre et l'écran retourne au menu précédent.

### Blocage d'appel

Le blocage d'appel vous permet d'interdire que certains numéros, commençant par une séquence de chiffres particulière (exp: 00 pour les appels internationaux) soient composés à partir de votre téléphone. Vous pouvez configurer jusqu'à quatre séquences d'appel, avec au plus 4 chiffres par séquence.

#### Activer/désactiver le mode blocage d'appel

1. Appuyez sur la touche  $\text{--}\square$ MENU, défilez avec  $\frac{1}{2}$  jusqu'à Régl. avancés et appuyez sur  $\text{--}\square$ SELECT. Défilez avec  $\begin{bmatrix} \cdot \\ \cdot \end{bmatrix}$  jusqu'à Blocage appel et appuyez sur  $\begin{bmatrix} - \\ \cdot \end{bmatrix}$  SELECT.

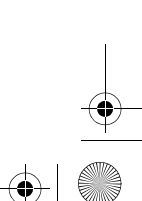

## FR Réglages avancés

- 2. Saisissez le code PIN en réponse à l'invite et appuyez sur  $\overline{\phantom{0}}$ OK pour confirmer. Par défaut, le code PIN est fixé à 0000.
- 3. Appuyez sur  $\boxed{-\phantom{1}}$  SELECT pour sélectionner le Mode blocage.
- 4. Défilez avec  $\frac{1}{x}$  jusqu'à Activé (e) ou Désactivé (e) et appuyez sur  $\overline{\phantom{x}}$  SELECT pour confirmer. Une mélodie de validation se fait entendre et l'écran retourne au menu précédent.

#### Modifier une séquence de blocage d'appel

- 1. Appuyez sur la touche  **MENU**, défilez avec  $\frac{1}{2}$  jusqu'à Régl. avancés et appuyez sur  **SELECT**. Défilez avec  $\left(\begin{matrix} 1 \\ 2 \end{matrix}\right)$  jusqu'à Blocage appel et appuyez sur  $\left[\begin{matrix} -1 \\ -1 \end{matrix}\right]$  SELECT.
- 2. Saisissez le code PIN en réponse à l'invite et appuyez sur  $\overline{\phantom{0}}$  OK pour confirmer.

Par défaut, le code PIN est fixé à 0000.

- 3. Défilez avec  $\binom{n}{k}$  jusqu'à Numéro bloq. et appuyez sur  $\boxed{-}$  SELECT.
- 4. Défilez avec  $\begin{bmatrix} \frac{3}{2} \end{bmatrix}$  jusqu'à Numéro 1, Numéro 2, Numéro 3 ou Numéro 4 et appuyez sur  $\overline{S}$  SELECT.
- 5. Saisissez une séquence jusqu'à 4 chiffres et appuyez sur  $\overline{\phantom{x}}$  OK pour confirmer. Une mélodie de validation se fait entendre et l'écran retourne au menu précédent.

Si quelqu'un compose un numéro de téléphone bloqué, l'appel est refusé. Le téléphone émet alors une tonalité d'erreur et retourne en mode veille.

### Baby Call

La fonction Baby Call, lorsqu'elle est active, vous permet de composer un numéro en appuyant sur une touche quelconque de votre combiné. Elle est très utile pour accéder directement à des services d'urgence.

Vous pouvez saisir jusqu'à 20 chiffres pour le numéro Baby Call.

#### Activer le mode Baby Call

- 1. Appuyez sur la touche  $\text{--}\square$ MENU, défilez avec  $\frac{1}{3}$  jusqu'à Régl. avancés et appuyez sur  $\text{--}\square$ SELECT. Défilez avec  $\left[\frac{1}{v}\right]$  jusqu'à Baby Call et appuyez sur  $\boxed{-}$  SELECT.
- 2. Saisissez le code PIN en réponse à l'invite et appuyez sur  $\overline{\phantom{0}}$  OK pour confirmer.

Par défaut, le code PIN est fixé à 0000.

- 3. Appuyez sur  **SELECT** pour sélectionner Mode.
- 4. Défilez avec  $\begin{bmatrix} \overline{a} \\ \overline{c} \end{bmatrix}$  jusqu'à Activé (e) et appuyez sur  $\begin{bmatrix} -\overline{c} \\ \overline{c} \end{bmatrix}$  SELECT pour confirmer.
- 5. Saisissez le numéro Baby C all et appuyez sur  $\boxed{-\bigcap}$  OK pour confirmer. Une mélodie de validation se fait entendre.

#### Désactiver le mode Baby Call

- 1. Appuyez longtemps sur  $\overline{\phantom{0}}$  MENU (lorsque le mode Baby Call a été activé auparavant).
- 2. Défilez avec  $\left(\frac{1}{2}\right)$  jusqu'à Désactivé et appuyez sur  $\overline{\phantom{0}}$ SELECT pour confirmer.

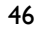

## Réglages avancés de la presentación de la proportación de la proportación de la proportación de la proportació

### Modifier le numéro Baby Call

- 1. Appuyez sur la touche  $\text{--}\square$ MENU, défilez avec  $\frac{1}{3}$  jusqu'à Régl. avancés et appuyez sur  $\text{--}\square$ SELECT. Défilez avec  $\left(\frac{1}{v}\right)$  jusqu'à Baby Call et appuyez sur  $\overline{\phantom{0}}$ SELECT.
- 2. Saisissez le code PIN en réponse à l'invite et appuyez sur  $\overline{\phantom{0}}$  OK pour confirmer. Par défaut, le code PIN est fixé à 0000.
- 3. Défilez avec  $\left(\frac{1}{3}\right)$  jusqu'à Numéro et appuyez sur  $\boxed{-}$  SELECT.
- 4. Le dernier numéro Baby Call enregistré apparaît (le cas échéant).
- 5. Saisissez le nouveau numéro Baby Call et appuyez sur  $\overline{\phantom{x}}$  OK pour confirmer. Une mélodie de validation se fait entendre et l'écran retourne au menu précédent.

### Souscription

Les procédures décrites ci-dessous valent uniquement pour souscrire votre combiné Twist 917. Elles peuvent changer selon le combiné que vous désirez souscrire. Pour plus d'informations, contactez alors Belgacom.

Vous devez inscrire tout combiné supplémentaire auprès de la base avant de pouvoir l'utiliser. Une base peut prendre en charge jusqu'à 6 combinés.

Le code PIN est nécessaire pour souscrire ou désouscrire un combiné. Par défaut, ce code PIN est fixÈ ‡ 0000.

#### Souscription d'un combiné supplémentaire

1. Sur la base, maintenez enfoncée la touche Recherche de combiné  $\frac{1}{2}$  pendant 3 secondes. La procédure de souscription doit être terminée dans la minute qui suit.

En 1 minute, la base est capable d'accepter la souscription d'un combiné. La procédure de souscription est arrêtée en l'absence de toute action depuis le combiné dans les 10 secondes qui suivent.

- 2. En même temps, prenez le combiné, appuyez sur  $\overline{\phantom{a}}$  MENU, défilez avec  $\binom{s}{i}$  jusqu'à Régl. avancés et appuyez sur  $\overline{\phantom{a}}$  SELECT. Défilez avec  $\left[\overline{\phantom{a}}\right]$  jusqu'à Souscription et appuyez sur  $\overline{\phantom{a}}$  SELECT.
- 3. Appuyez sur  $\binom{n}{k}$  pour sélectionner la base de souscription et appuyez sur  $\boxed{-}$  OK pour confirmer.
- 4. Saisissez le code PIN et appuyez sur  $\overline{\phantom{0}}$  OK pour démarrer la souscription.

Si le code PIN est incorrect, PIN incorrect apparaît et le combiné retourne en mode veille.

Une mélodie de validation se fait entendre pour indiquer le bon déroulement de la souscription du combiné et l'écran retourne en mode veille.

### Sélectionner la base

Vous pouvez souscrire un même combiné Twist 917 à 4 bases Twist 917 différentes. Par défaut, le combiné est inscrit auprès de la base BASE 1. Si vous sélectionnez Meilleure base, le combiné est inscrit auprès de la base la plus proche.

## FR Réglages avancés

#### Pour sélectionner manuellement la meilleure base

- 1. Appuyez sur  $\overline{\phantom{a}}$  MENU, défilez avec  $\left[\frac{1}{2}\right]$  jusqu'à Régl. avancés appuyez sur  $\overline{\phantom{a}}$ SELECT, défilez avec  $\left(\frac{1}{s}\right)$  jusqu'à Sélect. base et appuyez sur  $\overline{\phantom{a}}$ SELECT.
- 2. Défilez avec  $\begin{bmatrix} 1 \\ 2 \end{bmatrix}$  jusqu'à la base désirée et appuyez sur  $\begin{bmatrix} \end{bmatrix}$ OK pour confirmer.
- 3. Le combiné se met à la recherche de la base. Une mélodie se fait entendre à la localisation de la base sÈlectionnÈe.

### **Désouscription**

#### Désouscrire un combiné

- 1. Appuyez sur  $\overline{\phantom{a}}$  MENU, défilez avec  $\binom{n}{y}$  jusqu'à Régl. avancés et appuyez sur  $\overline{\phantom{a}}$  SELECT. Défilez avec  $\left(\frac{1}{\sqrt[n]{\epsilon}}\right)$  jusqu'à Désouscription et appuyez sur  $\boxed{-}$  SELECT.
- 2. Saisissez le code PIN et appuyez sur  $\overline{\phantom{0}}$  OK pour confirmer.
- 3. Sélectionnez le combiné que vous voulez désouscrire dans la liste affichée. Une mélodie de validation se fait entendre pour indiquer le bon déroulement de la désouscription et l'écran affiche Désouscrit.

La procédure de désouscription est arrêtée en l'absence de toute action depuis le combiné dans les 15 secondes qui suivent et le combiné se replace en mode veille.

### Changer le code PIN

Le code PIN est utilisé pour définir le numéro de blocage d'appel/de Baby Call, l'enregistrement/ désenregistrement des combinés et pour accéder à distance au répondeur. Par défaut, le code PIN est fixé à 0000. La longueur de ce code est de 4 chiffres. Le code PIN est également utilisé pour protéger les réglages de votre combiné. Un message apparaît sur votre combiné lorsque le code PIN est nécessaire.

#### Changer le code PIN

- 1. Appuyez sur la touche  $\boxed{-\}$ MENU, défilez avec  $\binom{2}{3}$  jusqu'à Régl. avancés et appuyez sur  $\boxed{-\}$  SELECT. Défilez avec  $\binom{4}{3}$  jusqu'à Changer PIN et appuyez sur  $\boxed{-}$  SELECT.
- 2. Lorsque vous changez votre code PIN pour la premiere fois, il ne vous est pas demandé l'ancien code PIN mais uniquement le nouveau.
- 3. Saisissez le code PIN (ancien si vous avez déjà changé une fois le code PIN ou nouveau si vous le changez pour la première fois) et appuyez sur  $\boxed{-\ }$ OK pour confirmer. Le code PIN saisi apparaît sous forme d'astérisques (\*) à l'écran.

Si vous saisissez un code PIN erroné, l'écran retourne au menu précédent.

- 4. Saisissez un nouveau code PIN et appuyez sur  $\Box$  OK.
- 5. Saisissez une seconde fois le nouveau code PIN et appuyez sur  $\overline{-}$  OK pour confirmer la modification du code PIN.

Une mélodie de validation se fait entendre, le message Enregistré! est affiché et le menu précédent réapparaît.

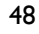

## Réglages avancés and la FR

### **Réinitialisation**

#### Restaurer les réglages par défaut de la base

- 1. Appuyez sur la touche  $\overline{\phantom{a}}$  MENU, défilez avec  $\frac{1}{2}$  jusqu'à Régl. avancés et appuyez sur  $\overline{\phantom{a}}$ SELECT. Défilez avec  $\left(\frac{1}{v}\right)$  jusqu'à Réinitialiser et appuyez sur  $\boxed{-}$  SELECT.
- 2. Défilez avec  $\begin{bmatrix} \overline{a} \\ \overline{b} \end{bmatrix}$  jusqu'à Oui et appuyez sur  $\begin{bmatrix} \overline{f} \\ \overline{f} \end{bmatrix}$ SELECT. Une mélodie de validation se fait entendre et l'appareil est réinitialisé d'après les paramètres par défaut (reportez-vous à la section "Réglages par défaut" à la page 15). La base repasse en mode BIENVENUE après la réinitialisation.
- 3. Saisissez le numéro et appuyez sur  $\boxed{-\frown}$  OK pour confirmer. Une mélodie de validation se fait entendre et l'écran retourne au menu précédent.

### Préfixe automatique

Le numéro de préfixe automatique peut comporter jusqu'à 5 chiffres. Une fois défini, il est automatiquement inséré au début de tout numéro à composer.

#### Configurer le préfixe automatique

- 1. Appuyez sur la touche  $\boxed{-\ }$ MENU, défilez avec  $\left[\frac{1}{2}\right]$  jusqu'à Régl. avancés et appuyez sur  $\boxed{-\ }$ SELECT. Défilez avec  $\left(\frac{1}{v}\right)$  jusqu'à Préfixe auto et appuyez sur  $\boxed{-}$  SELECT.
- 2. Le dernier numéro de préfixe automatique enregistré apparaît (le cas échéant).
- 3. Saisissez le numéro et appuyez sur  $\boxed{-\frown}$  OK pour confirmer. Une mélodie de validation se fait entendre et l'écran retourne au menu précédent.

### Mode Intrusion

Si vous activez le mode Intrusion, vous pouvez directement converser avec un second combiné souscrit à la base lorsque ce second combiné prend la ligne alors qu'un appel externe est en cours. Par défaut, ce mode est désactivé.

#### Activer/désactiver le mode Intrusion

- 1. Appuyez sur la touche  $\overline{\phantom{a}}$  MENU, défilez avec  $\overline{\phantom{a}}$  jusqu'à Régl. avancés et appuyez sur  $\overline{\phantom{a}}$ SELECT. Défilez avec  $\left(\frac{1}{v}\right)$  jusqu'à Intrusion et appuyez sur  $\overline{\phantom{0}}$ SELECT.
- 2. Défilez avec  $\binom{n}{k}$  jusqu'à Activé (e) ou Désactivé (e) et appuyez sur  $\boxed{-}$  SELECT pour confirmer. Une mélodie de validation se fait entendre et l'écran retourne au menu précédent.

49

## FR Réglages avancés

### Mode Son HD

Le mode Son HD est une fonction unique transformant vos conversations téléphoniques en véritables conversations face à face. Lorsque vous activez ce mode, votre téléphone transmet toutes les émotions de votre correspondant avec une si grande fidélité que vous pensez véritablement qu'il est en face de vous.

#### Pour activer/désactiver le mode Son HD

- 1. Appuyez sur  $\boxed{\neg}$  MENU, défilez avec  $\binom{3}{2}$  jusqu'à Régl. avancés et appuyez sur  $\boxed{\neg}$  SELECT. Défilez avec  $\binom{\overline{s}}{y}$  jusqu'à Son HD et appuyez sur  $\boxed{\overline{\phantom{S}}}$  SELECT.
- 2. Défilez avec  $\begin{bmatrix} \bar{x} \\ \bar{y} \end{bmatrix}$  jusqu'à Activé (e) ou Désactivé (e) et appuyez sur  $\overline{-}$  SELECT pour confirmer.

Pendant un appel, vous pouvez appuyer également sur **D-JOPTION** et sélectionner ClearVoice On/ClearVoice Off pour activer/désactiver le mode Son HD.

Lorsque vous activez le mode Son HD pendant un appel, Son HD On apparaît sur l'écran pendant 2 secondes, ainsi que l'icône Son HD (reportez-vous à la section "Affichage des icônes et symboles" à la page 8) pour indiquer que l'appel se déroule maintenant en mode Son HD.

Si vous désactivez le mode Son HD pendant un appel, Son HD Off apparaît sur l'écran pendant 2 secondes et l'icône d'appel normal connecté (reportez-vous à la section "Affichage des icônes et symboles" à la page 8) apparaît à la place de l'icône Son HD pour indiquer que l'appel ne se déroule plus en mode Son HD.

### Mode démo

- 1. Appuyez sur  $\text{--}\square$  MENU, défilez avec  $\frac{1}{2}$  jusqu'à Régl. avancés et appuyez sur  $\text{--}\square$  SELECT, défilez avec  $\left(\frac{1}{2}\right)$  jusqu'à Mode démo et appuyez sur  $\boxed{-}$  SELECT.
- 2. Appuyez sur  $\boxed{-\int}$  SELECT pour démarrer le mode démo. Le mode démo est immédiatement activé.
- 3. Appuyez sur  $\boxed{5}$  pour sortir de ce mode.

## Services Malins **Services** Malins

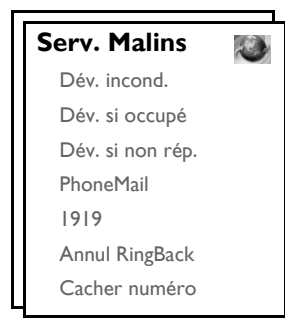

Ce menu vous fournit un moyen pratique d'accéder, d'activer ou de désactiver certains services du réseau dépendants de votre abonnement. Contactez Belgacom pour obtenir plus d'informations sur ces services. Les numéros et valeurs par défaut qui ont été affectés à votre téléphone Twist 917 sont ceux qui sont les plus appropriés pour le réseau de Belgacom, aussi n'aurez-vous généralement pas à les modifier.

### Déviation d'appel

Vous disposez de 3 options de déviation d'appel : Déviation inconditionnelle, si occupé et si non répondu.

Spécifier le numéro de déviation des appels

- 1. Appuyez sur la touche  $\boxed{\text{-}T}$ MENU, défilez avec  $\boxed{\frac{1}{2}}$  jusqu'à Serv. Malins et appuyez sur  $\boxed{\text{-}T}$ SELECT.
- 2. Défilez avec  $\left[\frac{1}{2}\right]$  jusqu'au type de déviation d'appel que vous voulez (Dév. incond./Dév. si occupé/Dév. si non rép.) et appuyez sur  $\overline{\phantom{0}}$ SELECT.
- 3. Défilez avec  $\frac{1}{2}$  jusqu'à Réglages et appuyez sur  $\overline{S}$  SELECT pour saisir le numéro de déviation.
- 4. Appuyez sur  $\boxed{-\bigcap}$  OK pour confirmer.

#### Activer la déviation d'appel

- 1. Appuyez sur la touche  $\overline{\phantom{a}}$  MENU, défilez avec  $\binom{n}{2}$  jusqu'à Serv. Malins et appuyez sur  $\overline{\phantom{a}}$ SELECT.
- 2. Défilez jusqu'au type de déviation d'appel que vous voulez (Dév. incond./Dév. si occupé/Dév. si non rép.) et appuyez sur  $\overline{\phantom{0}}$ SELECT.
- 3. Appuyez sur  $\overline{\phantom{0}}$ SELECT pour activer.
- 4. Le numéro de ce service est composé.
- 5. Après que le numéro a été composé, appuyez sur  $\overline{\mathbb{F}}$  pour revenir en mode veille.

Lorsque cette fonction est activée, et selon le mode de déviation que vous avez configuré, vos appels sont déviés au numéro que vous avez indiqué.

#### Désactiver la déviation d'appel

1. Appuyez sur la touche  $\overline{\phantom{a}}$ MENU, défilez avec  $\binom{n}{y}$  jusqu'à Serv. Malins et appuyez sur  $\overline{\phantom{a}}$ SELECT.

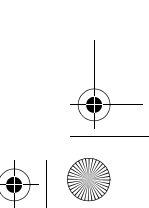

## FR Services Malins

- 2. Défilez avec  $\binom{5}{3}$  jusqu'au type de déviation d'appel que vous voulez (Dév. incond./Dév. si occupé/Dév. si non rép.) et appuyez sur  $\boxed{-}$  SELECT.
- 3. Défilez avec  $\frac{1}{3}$  jusqu'à Désactiver et appuyez sur  $\overline{\phantom{0}}$ SELECT pour confirmer.
- 4. Le numéro de ce service est composé.
- 5. Après que le numéro a été composé, appuyez sur  $\boxed{\equiv}$  pour revenir en mode veille.

### PhoneMail (Messagerie vocale)

Cette fonction permet à l'appelant de laisser un message vocal orsque vous ne pouvez pas, ou ne voulez pas, répondre vous-même à l'appel. La disponibilité de cette fonction dépend du pays et de votre souscription à ce service auprès de Belgacom. Contactez Belgacom pour obtenir plus d'informations sur ce service.

### Configurer le numéro du PhoneMail

- 1. Appuyez sur la touche  $\overline{\phantom{a}}$  MENU, défilez avec  $\binom{n}{k}$  jusqu'à Serv. Malins et appuyez sur  $\overline{\phantom{a}}$ SELECT. Défilez avec  $\left(\frac{1}{2}\right)$  jusqu'à PhoneMail et appuyez sur  $\left(-\right)^n$  SELECT.
- 2. Défilez avec  $\binom{n}{k}$  jusqu'à Réglages et appuyez sur  $\boxed{-}$  SELECT.
- 3. Modifiez le numéro de votre messagerie vocale et appuyez sur  $\Box$  OK.

### Consulter le PhoneMail

- 1. Appuyez sur la touche **mENU**, défilez avec <sup>[3</sup>] jusqu'à Serv. Malins et appuyez sur **m**SELECT. Défilez avec  $\left[\frac{1}{2}\right]$  jusqu'à PhoneMail et appuyez sur  $\boxed{-}$  SELECT.
- 2. Appuyez sur  $\overline{\phantom{0}}$ SELECT pour Consulter.
- 3. Le numéro de ce service est composé.
- Après que le numéro a été composé, appuyez sur  $\boxed{\phantom{1}}$  pour revenir en mode veille.

## 1919 (Rappel du dernier appelant)

### **Configuration**

52

- 1. Appuyez sur la touche  $\boxed{\text{-}$  MENU, défilez avec  $\boxed{\frac{1}{2}}$  jusqu'à Serv. Malins et appuyez sur  $\boxed{\text{-}}$  SELECT. Défilez avec <sup>a</sup> jusqu'à 1919 et appuyez sur **- SELECT**.
- 2. Défilez avec  $\begin{bmatrix} \bar{x} \\ \bar{y} \end{bmatrix}$  jusqu'à Réglages et appuyez sur  $\begin{bmatrix} \end{bmatrix}$ SELECT.
- 3. Saisissez le numéro désiré et appuyez sur  $\overline{\phantom{0}}$ OK.

#### Activer la fonction 1919

- 1. Appuyez sur la touche  $\boxed{\text{-}T}$ MENU, défilez avec  $\boxed{\frac{1}{2}}$  jusqu'à Serv. Malins et appuyez sur  $\boxed{\text{-}T}$ SELECT. Défilez avec  $\frac{1}{2}$  jusqu'à 1919 et appuyez sur  $\boxed{-}$  SELECT.
- 2. Appuyez sur  $\overline{\phantom{0}}$ SELECT pour activer.
- 3. Le numéro de ce service est composé.
- 4. Après que le numéro a été composé, appuyez sur  $\overline{\mathbb{F}}$  pour revenir en mode veille.

## Services Malins **Services** Malins

## Annulation de la fonction RingBack

#### **Configuration**

- 1. Appuyez sur la touche  $\overline{\phantom{0}}$  MENU, défilez avec  $\left[\frac{1}{2}\right]$  jusqu'à Serv. Malins et appuyez sur  $\overline{\phantom{0}}$  SELECT. Défilez avec  $\frac{1}{3}$  jusqu'à Annul RingBack et appuyez sur  $\overline{\phantom{0}}$ SELECT.
- 2. Défilez avec  $\binom{n}{y}$  jusqu'à Réglages et appuyez sur  $\boxed{-}$  SELECT.
- 3. Saisissez le numéro requis pour annuler la fonction RingBack et appuyez sur  $\overline{\phantom{0}}$ OK.

#### Activer l'annulation de la fonction RingBack

- 1. Appuyez sur la touche  $\boxed{-\}$ MENU, défilez avec  $\boxed{\phantom{i}}$  jusqu'à Serv. Malins et appuyez sur  $\boxed{-\}$ SELECT. Défilez avec  $\left[\frac{1}{2}\right]$  jusqu'à Annul RingBack et appuyez sur  $\boxed{-}$  SELECT.
- 2. Appuyez sur  $\overline{\phantom{0}}$ SELECT pour activer.
- 3. Le numéro de ce service est composé.
- 4. Après que le numéro a été composé, appuyez sur  $\boxed{\phantom{1}}$  pour revenir en mode veille.

### Fonction Cacher Numéro

#### Activer la fonction Cacher Numéro

- 1. Appuyez sur la touche  $\overline{\phantom{a}}$  MENU, défilez avec  $\overline{\phantom{a}}$  jusqu'à Serv. Malins et appuyez sur  $\overline{\phantom{a}}$  SELECT. Défilez avec  $\left[\frac{1}{2}\right]$  jusqu'à Cacher numéro et appuyez sur  $\boxed{-}$  SELECT.
- 2. Appuyez sur  $\overline{\phantom{0}}$ SELECT pour activer.
- 3. Saisissez le numéro requis et appuyez sur  $\overline{\phantom{0}}$ OK.
- 4. Le numéro de ce service est composé.
- 5. Après que le numéro a été composé, appuyez sur  $\overline{\mathbb{F}}$  pour revenir en mode veille.

#### Désactiver la fonction Cacher Numéro

1. Appuyez sur la touche  $\overline{\phantom{a}}$ MENU, défilez avec  $\binom{n}{k}$  jusqu'à Serv. Malins et appuyez sur  $\overline{\phantom{a}}$ SELECT. Défilez avec  $\left[\begin{matrix} \overline{a} \\ \overline{c} \end{matrix}\right]$  jusqu'à Cacher numéro et appuyez sur  $\boxed{\overline{-f}}$  SELECT.

- 2. Défilez avec  $\left(\frac{1}{v}\right)$  jusqu'à Désactiver et appuyez sur  $\overline{\phantom{0}}$ SELECT pour confirmer.
- 3. Saisissez le numéro requis et appuyez sur  $\overline{\phantom{0}}$ OK.
- 4. Le numéro de ce service est composé.
- 5. Après que le numéro a été composé, appuyez sur  $\boxed{\phantom{1}}$  pour revenir en mode veille.

## FR Jeux

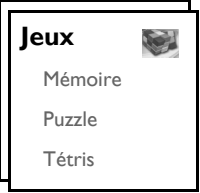

### Mémoire

Ce jeu consiste à retrouver les paires d'images le plus rapidement possible, faisant pour cela appel à votre mémoire. Pour gagner, vous devez retrouver toutes les 8 paires d'images dans une matrice 4x4.

#### Démarrer le jeu

- 1. Appuyez sur la touche **mENU**, défilez avec <sup>[3</sup>] jusqu'à Jeux et appuyez sur **FC**SELECT. Appuyez sur  $\overline{\phantom{1}}$ SELECT pour sélectionner le jeu Mémoire.
- 2. Un écran d'explication apparaît.

Utilisez les touches  $\boxed{\frac{2}{4}}/\boxed{4}/\boxed{6}$  /  $\boxed{8}$  pour vous déplacer, respectivement, vers le haut/la gauche/la droite/le bas.

Appuyez sur  $\boxed{\overline{\mathbf{s}}}$  pour sélectionner.

- 3. Appuyez sur  $\overline{\phantom{0}}$ SELECT pour démarrer le jeu.
- 4. Pour quitter le jeu, appuyez sur  $\boxed{-}$ .

### Puzzle

54

Ce jeu consiste à déplacer des pièces d'une image pour les remettre en ordre et reconstituer l'image initiale.

Pour démarrer le jeu

- 1. Appuyez sur  $\Box$  MENU, défilez avec  $\begin{bmatrix} 1 \\ 2 \end{bmatrix}$  jusqu'à Jeux et appuyez sur  $\Box$  SELECT. Défilez avec  $\begin{bmatrix} 1 \\ 2 \end{bmatrix}$ jusqu'à Puzzle et appuyez sur MSELECT.
- 2. Un écran d'instructions apparaît.

Appuyez sur les touches  $\boxed{\ddot{z}}$  /  $\boxed{\ddot{q}}$  /  $\boxed{\ddot{e}}$  pour déplacer une pièce, respectivement, vers le haut, la gauche, la droite, le bas.

- 3. Appuyez sur  $\overline{\phantom{0}}$ SELECT pour démarrer le jeu.
- 4. Pour terminer le jeu, appuyez sur  $\boxed{-}$ .

Twist917\_IFU\_FR\_Belgacom.book Page 55 Friday, February 2, 2007 5:25 PM

## Jeux de la propone de la propone de la propone de la propone de la propone de la propone de la propone de la p

### Tétris

Vous pouvez pivoter chaque bloc lors de sa chute, de façon à ce qu'il s'ajustera parfaitement avec les autres blocs déjà en place pour former une ligne horizontale. Plus vous réussissez à aligner de blocs sur un même niveau et plus vous obtenez de points.

### Démarrer le jeu

- 1. Appuyez sur la touche  $\overline{\phantom{a}}$  MENU, défilez avec  $\overline{\phantom{a}}$  jusqu'à Jeux et appuyez sur  $\overline{\phantom{a}}$ SELECT. Défilez  $\alpha$ vec  $\left(\frac{1}{3}\right)$  jusqu'à Tétris et appuyez sur  $\boxed{-}$  SELECT.
- 2. Un écran d'explication apparaît.

Utilisez les touches  $\boxed{\bullet}$  /  $\boxed{\bullet}$  /  $\boxed{\bullet}$  /  $\boxed{\bullet}$  pour, respectivement, pivoter/déplacer vers la gauche/déplacer vers la droite/déplacez vers le bas.

- 3. Appuyez sur  $\overline{\phantom{0}}$ SELECT pour commencer à jouer.
- 4. Pour quitter le jeu, appuyez sur  $\boxed{-}$ .

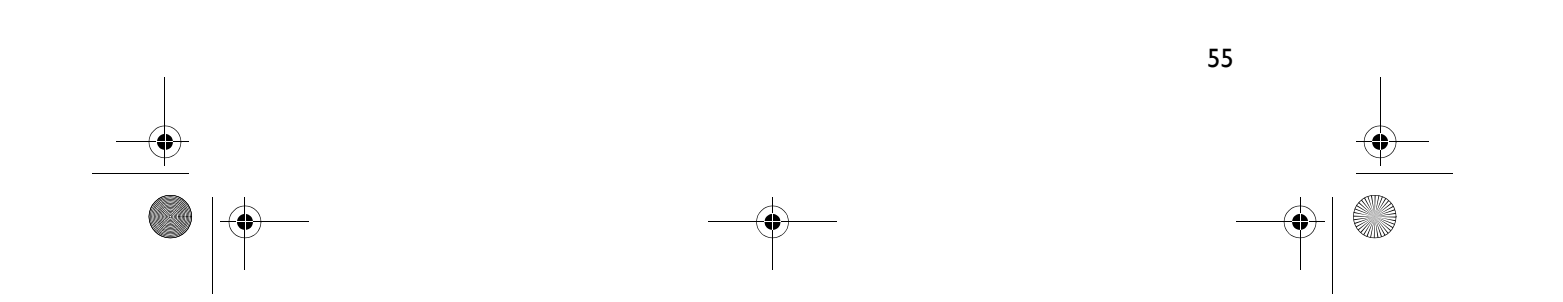

## FR Fonction répondeur

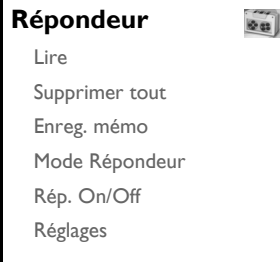

Votre téléphone Twist 917 comprend un répondeur qui enregistre les appels lorsqu'il est activé. Votre répondeur est activé par défaut et peut enregistrer jusqu'à 99 messages pour une durée totale d'enregistrement de 15 minutes. La durée maximale d'un message est de 3 minutes.

### Lire

56

Lecture des nouveaux messages via le combiné

- 1. Appuyez sur  $\text{MENU}$ , défilez avec  $\binom{3}{x}$  jusqu'à Répondeur et appuyez sur  $\text{-}$ SELECT. Appuyez sur FCSELECT pour sélectionner Lire.
- 2. Les nouveaux messages sont lus sur le haut-parleur. Pendant la lecture, vous pouvez:

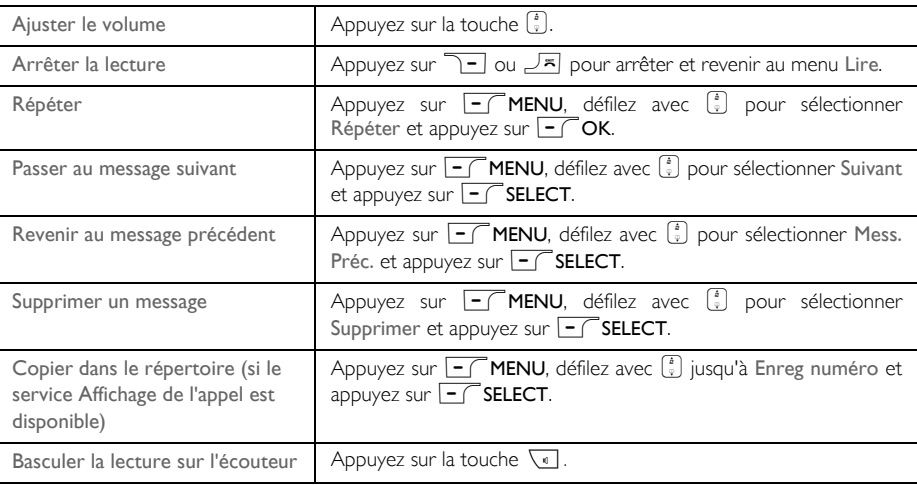

CONSEIL Pour lire les messages, vous pouvez également appuyer sur la touche  $\phi$ , défiler  $\binom{3}{2}$  jusqu'à Répondeur, appuyez sur **FC**SELECT et appuyer de nouveau sur FCSELECT.

## Fonction répondeur and les

#### Lecture des anciens messages sur le combiné

Vous n'avez accès aux anciens messages que s'il n'y a aucun nouveau message. Le message le plus ancien est lu en premier puis le message suivant enchaîne automatiquement jusqu'à ce qu'il n' y ait plus aucun message.

- 1. Appuyez sur  $\overline{\phantom{a}}$  MENU, défilez avec  $\left[\frac{1}{2}\right]$  jusqu'à Répondeur et appuyez sur  $\overline{\phantom{a}}$  SELECT. Appuyez sur FC SELECT pour sélectionner Lire.
- 2. Appuyez sur  $\overline{\phantom{0}}$ SELECT. Le premier message enregistré est lu, puis le second, jusqu'au dernier message enregistré. Pendant la lecture des messages, vous pouvez appuyer sur MENU pour sélectionner les options disponibles (reportez-vous à la section "Lecture des nouveaux messages via le combiné" à la page 56).

### Supprimer tout

- 1. Appuyez sur la touche  $\boxed{-}$  MENU, défilez avec  $\binom{1}{2}$  jusqu'à Répondeur et appuyez sur  $\boxed{-}$  SELECT. Défilez avec $\begin{bmatrix} 1 \\ 2 \end{bmatrix}$  jusqu'à Supprimer tout et appuyez sur  $\begin{bmatrix} - \end{bmatrix}$ SELECT.
- 2. Appuyez de nouveau sur  $\overline{\phantom{0}}$  OK pour confirmer la suppression de tous vos messages.

Les messages non lus sont conservés.

### Enregistrement de mémo

Vous pouvez enregistrer un message de rappel pour vous-même ou toute autre personne utilisant votre rÈpondeur. Le rÈpondeur considËre un mÈmo comme tout autre message de rÈception, aussi l'indicateur de nouveau message clignotera-t-il. Pour écouter le mémo enregistré, reportez-vous à "Lire" à la page 56.

- 1. Appuyez sur la touche  $\overline{\phantom{a}}$  MENU, défilez avec  $\left[\overline{\phantom{a}}\right]$  jusqu'à Répondeur et appuyez sur  $\overline{\phantom{a}}$ SELECT. Défilez avec  $\left(\frac{1}{v}\right)$  jusqu'à Enreg. mémo et appuyez sur  $\left(-\right)$  SELECT.
- 2. Appuyez sur  $\boxed{-}$  LANCER pour commencer l'enregistrement du mémo après le signal sonore.
- 3. Appuyez sur  $\overline{\phantom{0}}$ STOP pour arrêter l'enregistrement.
- 4. Appuyez sur **1-RETOUR** à tout moment pour revenir au menu précédent.

### Mode répondeur

- 1. Appuyez sur la touche  $\boxed{\text{-}T}$ MENU, défilez avec  $\boxed{\frac{1}{2}}$  jusqu'à Répondeur et appuyez sur  $\boxed{\text{-}T}$  SELECT. Défilez avec  $\left(\frac{1}{v}\right)$  jusqu'à Mode. Répondeur et appuyez sur  $\boxed{-}$  SELECT.
- 2. Vous pouvez choisir l'un des trois modes de répondeur suivants : Répond. uniq., Rép. et enreg. ou Mode VIP. Le mode actuellement sélectionné est affiché en surbrillance.
- 3. Pour modifier le mode répondeur, défilez avec  $\begin{bmatrix} \overline{i} \\ j \end{bmatrix}$  jusqu'au mode choisi et appuyez sur  $\begin{bmatrix} -\overline{j} \\ k \end{bmatrix}$ SELECT.

Si vous choisissez le mode Répondre uniquement, le répondeur prend les appels reçus après un certain nombre de sonneries mais n'enregistre aucun message. Votre correspondant sera invité à rappeler ultérieurement.

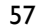

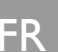

## FR Fonction répondeur

#### Configuration du message d'accueil

- 1. Après que vous avez défini le mode répondeur, vous pouvez configurer votre message d'accueil en tant que Prédéfini ou Personnalisé.
- 2. Le mode sélectionné est en surbrillance.
- 3. Pour le modifier, défilez avec  $\begin{bmatrix} 1 \ 2 \end{bmatrix}$  jusqu'au mode choisi et appuyez sur  $\begin{bmatrix} -7 \end{bmatrix}$ SELECT.

#### Messages d'accueil prédéfinis

Appuyez sur  $\overline{\phantom{a}}$ SELECT pour définir votre message d'accueil comme Prédéfini, vous pouvez presser **FIF** SELECT de nouveau pour écouter le message d'accueil. La langue des messages d'accueil prédéfinis peut être changée dans menu Langue répond. (reportez-vous à la page 61).

Message d'accueil personnalisé

Si vous définissez votre message d'accueil comme Personnalisé, vous pouvez soit écouter le message d'accueil existant ou enregistrer votre propre message díaccueil.

*…couter votre message díaccueil personnalisÈ*

- 1. Défilez avec  $\left(\frac{1}{v}\right)$  jusqu'à Lire message et appuyez sur  $\boxed{-}$  SELECT.
- 2. Le message d'accueil existant est lu puis l'écran réaffiche le menu précédent. S'il n'existe aucun message de réponse, le message prédéfini est utilisé.

*Enregistrer votre message díaccueil personnalisÈ*

- 1. Défilez avec  $\begin{pmatrix} 1 \\ 2 \end{pmatrix}$  jusqu'à Enreg. message et appuyez sur  $\overline{\phantom{0}}$ SELECT.
	- Votre message d'accueil ne peut pas dépasser 2 minutes.
- 2. Appuyez sur  $\overline{\text{I}-\text{C}}$  LANCER pour commencer l'enregistrement et appuyez sur  $\overline{\text{I}-\text{STOP}}$  pour l'arrêter. Le message d'accueil enregistré est lu puis l'écran réaffiche le menu précédent.

Le nouveau message d'accueil remplace automatiquement l'ancien message.

#### Mode VIP

Vous n'avez accès à cette fonction que si vous avez souscrit au service Affichage du numéro auprès de Belgacom.

En Mode VIP, le téléphone lit un message de bienvenue VIP personnalisé lorsqu'un appelant dont le numéro figure dans la liste VIP vous appelle.

Le Mode VIP est automatiquement activé dès lors que vous avez saisi au moins un numéro dans la liste VIP. Vous avez accès aux options suivantes en Mode VIP :

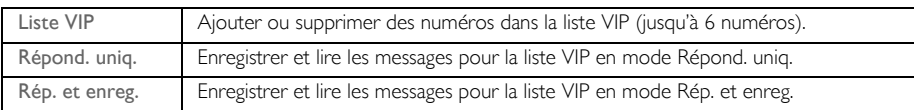

## Fonction répondeur and les

#### *Ajout de numÈros VIP*

- 1. Appuyez sur **mENU**, défilez avec <sup>[3</sup>] jusqu'à Répondeur et appuyez sur **m**SELECT, défilez avec  $\binom{r}{y}$  jusqu'à Mode répondeur et appuyez sur  $\boxed{-}$  SELECT.
- 2. Défilez avec  $\begin{bmatrix} \frac{1}{2} \\ \frac{1}{2} \end{bmatrix}$  jusqu'à Mode VIP et appuyez sur  $\begin{bmatrix} \end{bmatrix}$ SELECT.
- 3. Appuyez sur  $\overline{\phantom{0}}$ SELECT pour saisir la Liste VIP.
- 4. Le combiné affiche les numéros existants dans la liste VIP ou le message Vide si la liste est vide.
- 5. Défilez avec  $\begin{bmatrix} 1 \\ 2 \end{bmatrix}$  jusqu'à sélectionner un numéro et appuyez sur  $\begin{bmatrix} \end{bmatrix}$ SELECT.
- 6. Appuyez sur  $\overline{\phantom{0}}$ SELECT pour sélectionner Ajouter.
- 7. Défilez avec  $\begin{bmatrix} i \\ v \end{bmatrix}$  jusqu'à sélectionner un numéro dans le répertoire et appuyez sur  $\overline{\phantom{a}}$ SELECT pour l'ajouter dans la liste VIP.
- 8. Vous pouvez choisir un mode de répondeur parmi Répond. unig. ou Rép. et enreg., et un type de message de réponse parmi Prédéfini ou Personnalisé (message VI P spécial). Reportez-vous à la section "Messages d'accueil prédéfinis" et "Message d'accueil personnalisé" ci-dessus pour les procédures d'enregistrement et de lecture de messages de réponse pour la liste VIP.

*Suppression de numÈros VIP*

- 1. Appuyez sur  $\overline{\phantom{1}}$ SELECT pour accéder à la Liste VIP.
- 2. Les numéros présents dans cette liste sont affichés sur l'écran du combiné.
- 3. Défilez avec  $\left(\frac{1}{v}\right)$  jusqu'à sélectionner un numéro et appuyez sur  $\overline{\phantom{C}}$ SELECT.
- 4. Défilez avec  $\begin{pmatrix} 1 \\ 2 \end{pmatrix}$  jusqu'à Supprimer et appuyez sur  $\begin{pmatrix} \end{pmatrix}$ SELECT pour le supprimer.

### Activation/désactivation du répondeur

#### Activer/désactiver la fonction répondeur

- Appuyez sur  $\overline{\phantom{a}}$  MENU, défilez avec  $\begin{bmatrix} \overline{a} \\ \overline{b} \end{bmatrix}$  jusqu'à Répondeur et appuyez sur  $\overline{\phantom{a}}$  SELECT. Défilez avec  $\binom{n}{y}$  jusqu'à Rép. On/Off et appuyez sur  $\boxed{-}$  SELECT.
- 2. Défilez avec  $\binom{3}{5}$  jusqu'à Activé (e) ou Désactivé (e) et appuyez sur  $\overline{\phantom{0}}$ SELECT pour confirmer.

### Configuration du répondeur

1. Appuyez sur  $\overline{\phantom{a}}$  MENU, défilez avec  $\binom{3}{3}$  jusqu'à Répondeur et appuyez sur  $\overline{\phantom{a}}$  SELECT. Défilez avec  $\sqrt{\frac{1}{3}}$  jusqu'à Réglages et appuyez sur  $\overline{\phantom{0}}$  SELECT.

#### Nombre de sonneries

Nombre de sonneries à attendre avant que le répondeur ne réponde et ne commence à lire le message de bienvenue. Vous pouvez configurer votre répondeur pour lire le message de bienvenue après 1 à 7 sonneries ou Économiseur. La valeur par défaut est de 5 sonneries.

1. Appuyez sur  $\boxed{\text{-}T}$ MENU, défilez avec  $\boxed{\frac{1}{2}}$  jusqu'à Répondeur et appuyez sur  $\boxed{\text{-}T}$  SELECT. Défilez avec [ $\frac{1}{2}$ ] jusqu'à Réglages et appuyez sur  $\overline{S}$ SELECT. Appuyez sur  $\overline{S}$ SELECT pour sélectionner Nb sonneries.

59

## FR Fonction répondeur

2. Défilez avec  $\binom{2}{3}$  jusqu'au nombre de sonneries désiré (1 à 7 sonneries ou Économiseur) et appuyez sur  $\boxed{-}$  SELECT pour confirmer.

Le mode Économiseur vous évite le coût d'un appel longue distance lorsque vous voulez interroger vos messages à distance. Si votre répondeur a enregistré de nouveaux messages, il lit le message d'accueil après 3 sonneries. S'il n'a enregistré aucun nouveau message, il lit le message d'accueil après 5 sonneries. Aussi, si vous voulez savoir si vous avez reçu de nouveaux messages à moindre frais, raccrochez après la 4ième sonnerie.

#### Accès à distance

Cette fonction vous permet de vérifier vos messages et contrôler votre répondeur depuis un téléphone à fréquences vocales et après saisie d'un code d'accès à distance. Pour interdire tout accès non autorisé à votre rondeur, vous devez changer votre code PIN (reportez-vous à la page 48).

#### Activer/désactiver l'accès à distance

- 1. Appuyez sur  $\boxed{\text{-}}$  MENU, défilez avec  $\boxed{\frac{1}{2}}$  jusqu'à Répondeur et appuyez sur  $\boxed{\text{-}}$  SELECT. Défilez avec  $\binom{3}{2}$  jusqu'à Réglages et appuyez sur  $\overline{\phantom{1}}$ SELECT. Défilez avec  $\binom{3}{2}$  jusqu'à Accès distance et appuyez sur  $\overline{\overline{-} \cap}$  SELECT.
- 2. L'option sélectionnée est affichée en surbrillance.
- 3. Défilez avec  $\left(\frac{5}{3}\right)$  jusqu'à Activé (e) ou Désactivé (e) et appuyez sur  $\boxed{-}$  SELECT pour confirmer.

Le code d'accès permet de prévenir les accès non autorisés à votre répondeur depuis un téléphone extérieur. Il est identique au code PIN du téléphone. Vous devez changer votre code PIN (reportezvous à la page 48) avant de pouvoir accéder à cette fonction.

#### Contrôle du répondeur depuis un appel externe

- 1. Appelez chez vous depuis un téléphone extérieur. Le répondeur se met en fonction et commence à diffuser votre message d'accueil. Dans les 8 secondes, appuyez sur la touche #.
- 2. Saisissez le code d'accès à distance (identique à votre code PIN). Si le code est incorrect, un bip sonore d'erreur se fait entendre. Le bip terminé, resaisissez votre code d'accès à distance, et ce jusqu'à saisir le code valide.

Le répondeur termine la communication s'il ne détecte pas le code PIN valide dans les 8 secondes.

- 3. Une mélodie de validation se fait entendre pour vous indiquer que le code d'accès est correct. Si des nouveaux messages ont été enregistrés, ils sont lus immédiatement jusqu'au dernier. Si aucun nouveau message n'a été enregistré, le répondeur ne lit aucun message.
- Le tableau suivant vous indique les opérations que vous pouvez effectuer lors d'un accès à distance:

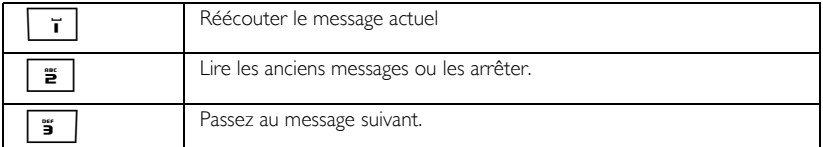

## Fonction répondeur au REP

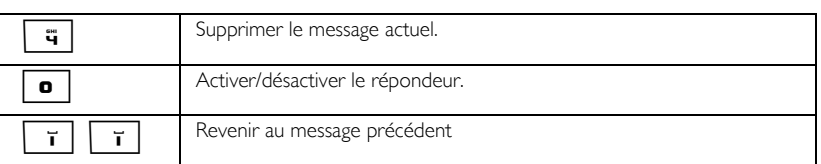

#### Filtrage d'appel

#### Filtrage de combiné

Si le filtrage de combiné est Activé (e), vous pouvez appuyer sur v pour alterner entre le haut-parleur et l'écouteur. Si vous décidez de prendre l'appel, appuyez sur  $\overline{\cdot}$ . Dès que vous prenez l'appel, le répondeur arrête automatiquement l'enregistrement du message. Si vous appuyez sur  $\overline{R}$ , l'appel est coupé et l'enregistrement est ignoré.Fonction répondeur

Configuration du filtrage de combiné

- 1. Appuyez sur  $\boxed{-}$  MENU, défilez avec  $\boxed{\frac{1}{2}}$  jusqu'à Répondeur et appuyez sur  $\boxed{-}$  SELECT. Défilez avec  $\binom{3}{5}$  jusqu'à Réglages et appuyez sur  $\boxed{-}$  SELECT. Défilez avec  $\binom{5}{5}$  jusqu'à Filtrage Comb. et appuyez sur  $\overline{|-}$  SELECT.
- 2. L'option sélectionnée en dernier est affichée en surbrillance.
- 3. Défilez avec  $\left[\frac{1}{2}\right]$ jusqu'à Activé (e) ou Désactivé (e) et appuyez sur  $\overline{\phantom{0}}$ SELECT pour confirmer.

Si vous avez plusieurs combinés souscrits à votre base, vous ne pouvez activer le filtrage que sur un combiné par appel..

#### Langue du répondeur

Le menu Langue répond. vous permet de modifier la langue du message d'accueil prédéfini.

SÈlectionner la langue

- 1. Appuyez sur  $\overline{\phantom{a}}$  MENU, défilez avec  $\binom{n}{2}$  jusqu'à Répondeur et appuyez sur  $\overline{\phantom{a}}$  SELECT. Défilez avec  $\binom{3}{2}$  jusqu'à Réglages, appuyez sur  $\boxed{-}$  SELECT, défilez avec  $\binom{3}{2}$  jusqu'à Langue répond. et appuyez sur  $\boxed{-}$ SELECT.
- 2. La langue actuellement sélectionnée est affichée en surbrillance.
- 3. Défilez avec  $\begin{bmatrix} \overline{a} \\ \overline{b} \end{bmatrix}$  jusqu'à la langue désirée et appuyez sur  $\begin{bmatrix} -\overline{f} \\ \overline{f} \end{bmatrix}$ SELECT pour confirmer. Une mélodie de validation se fait entendre et l'écran retourne au menu précédent.

61

**STAR** 

 $\overline{\bigoplus}$ 

# FR Dépannage

## Dépannage du téléphone

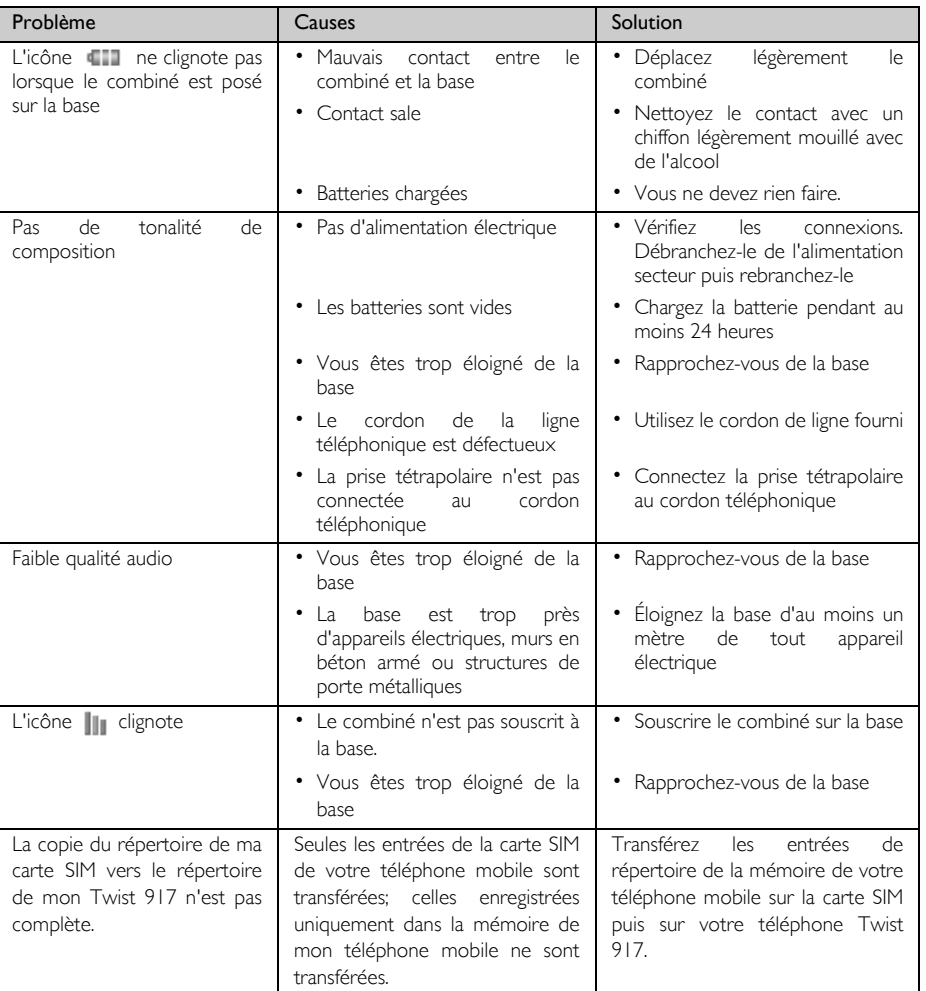

**AND** 

 $\overline{\Leftrightarrow}$ 

# Dépannage FR

 $\bigcirc$ 

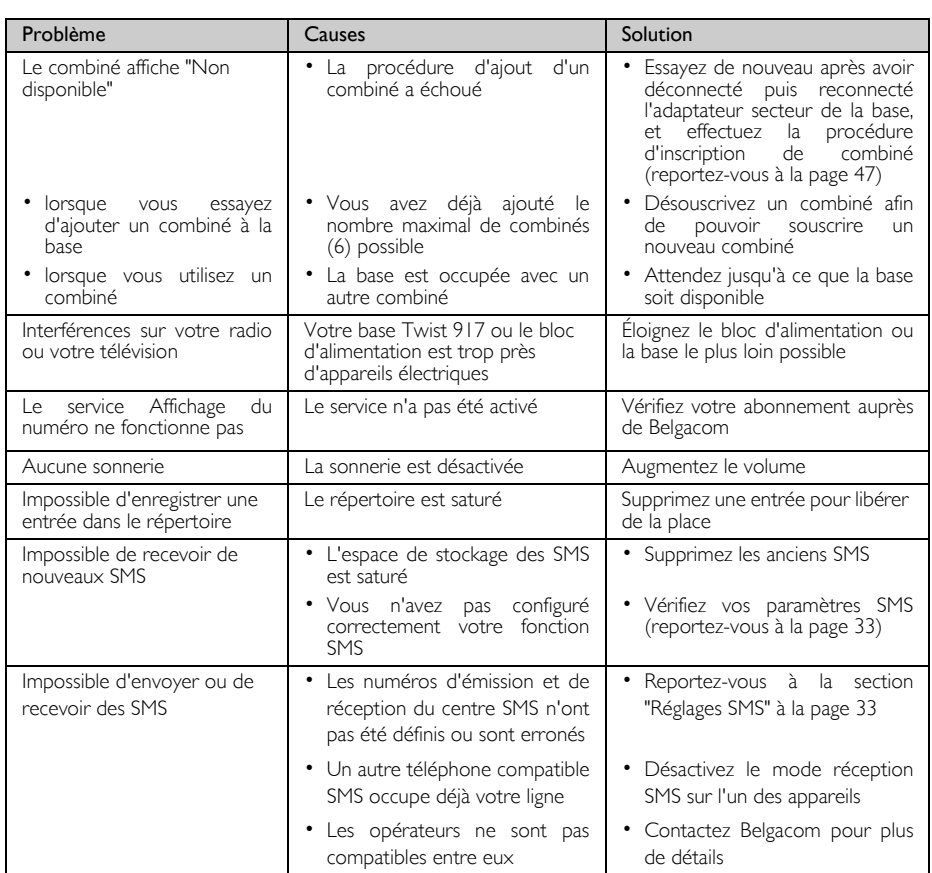

**C** 

 $\overline{\rightarrow}$ 

# FR Dépannage

## Dépannage du répondeur

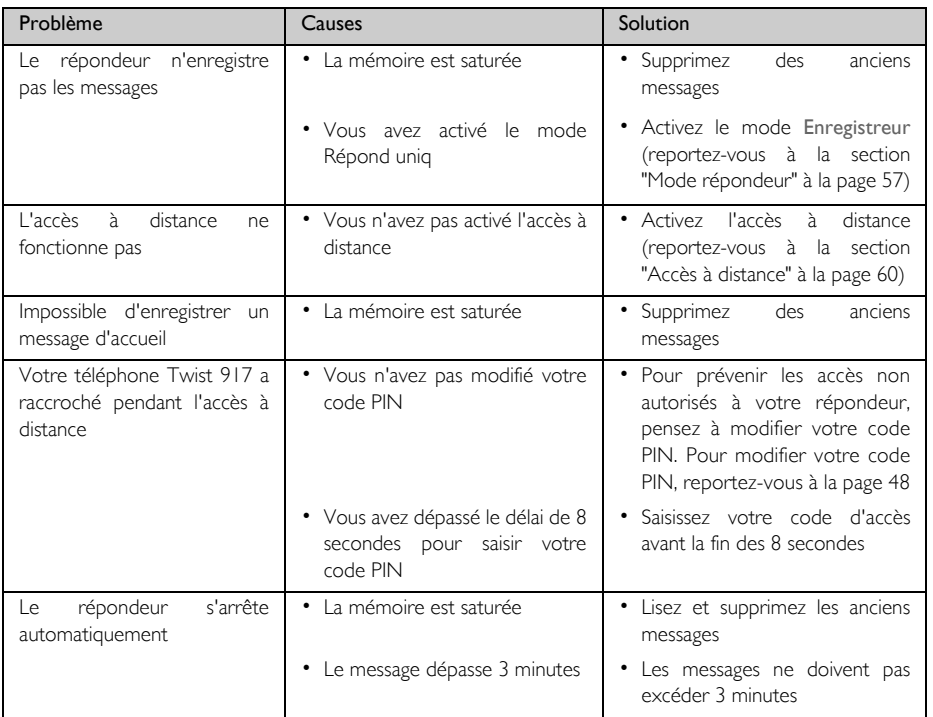

## Information **FR INCO IN TR**

### Recyclage et valorisation

#### Instructions relatives au retraitement des produits usagés

La directive DEEE (Déchets d'Equipements Electriques et Electroniques (DEEE); 2002/96/CE) a été mise en place afin d'assurer que les produits soient recyclés en utilisant les meilleures techniques disponibles de traitement, de valorisation et de recyclage, et ainsi concourir à la protection de l'environnement et de la santé humaine.

Votre produit a été conçu et fabriqué avec des composants et des matériaux de haute qualité, qui peuvent être recyclés et réutilisés.

Ne jetez pas votre ancien produit dans votre poubelle ordinaire pour les déchets domestiques.

Veuillez vous informer sur les structures locales mises en place pour la collecte sélective des appareils électriques et électroniques marqués par ce symbole:

Veuillez opter pour l'une des options de retraitement suivantes :

- 1. Déposez le produit en entier (en incluant les câbles, prises et accessoires) dans les points de collecte des DEEE prévus à cet effet.
- 2. Si vous achetez un produit de remplacement neuf, confiez votre ancien produit en entier à votre revendeur. La directive DEEE oblige en effet le commerçant à accepter de reprendre le produit.

Tous les emballages des produits Belgacom portent les symboles standards d'encouragement au recyclage et à la mise au rebut appropriée.

O Une contribution financière a été versée au système national de récupération et de recyclage.

& 2 Nos emballages sont tous réalisés avec des matériaux recyclables.

### Informations relatives à l'environnement

La production de l'équipement que vous avez acheté a nécessité l'extraction et l'utilisation de ressources naturelles. Il peut contenir des substances dangereuses pour la santé et l'environnement.

Afin d'éviter la diffusion de ces substances dans notre environnement et de réduire l'exploitation des ressources naturelles, nous vous encourageons à utiliser les systèmes de récupération appropriés. Ces systèmes réutiliseront ou recycleront de manière saine la plupart des composants de votre équipement pÈrimÈ.

Le symbole d'une poubelle barrée vous  $\overline{\mathbb{X}}$  invite à utiliser ces systèmes.

Si vous désirez plus d'informations sur les systèmes de ramassage, de réutilisation et de recyclage, veuillez prendre contact avec votre administration locale ou régionale chargée de l'évacuation des déchets.

Vous pouvez Ègalement nous contacter pour plus d'informations sur les effets de nos produits sur l'environnement.

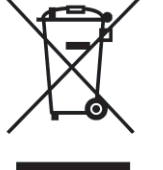

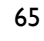

## FR Déclaration de conformité

Nous,

PCE Route díAngers 72081 Le Mans Cedex 9 France

Déclarons que les produits Twist™917 est en conformité avec l'Annexe IV de la Directive 1999/5/CE-R&TTE et dont les exigences essentielles applicables sont les suivantes :

Article 3.1 a : (protection de la santé et de la sécurité de l'utilisateur) Sécurité : EN 60950-1 (2001) SAR : EN 50361 (2001)

Article 3.1 b : (exigences de protection en ce qui concerne la compatibilité électromagnétique) CEM : ETSI EN 301 489-6 V1.2.1 (2002) & ETSI EN 301 489-1 V1.4.1 (2002)

Article 3.2 : (Utilisation efficace de la bande de fréquences) Radio : EN 301 406 V1.5.1 (2003)

La présomption de conformité et les exigences essentielles applicables à la Directive 1999/5/EC sont assurées.

Date : 27/10/2006 Le Mans

 $CE$  0168

Product Quality Manager Home Communication

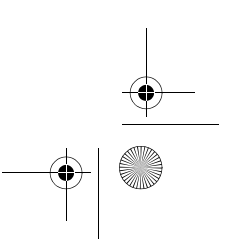

## Conditions de la garantie  $\left\| \begin{array}{ccc} 1 & 0 \\ 0 & 1 \end{array} \right\|_{\rm FR}$

67

Spécialement sélectionné pour vous par Belgacom, l'appareil que vous venez d'acquérir est couvert par une garantie pièces et main-d'oeuvre contre tout défaut matériel ou vice de fabrication pour une durée de deux ans, sauf dispositions contractuelles contraires. La garantie prend cours à la date de retrait ou de livraison de l'appareil.

Si vous deviez éprouver des difficultés avec votre appareil, il y aurait lieu de vous rendre dans une de nos Téléboutiques ou chez un de nos agents agréés, muni du ticket de caisse ainsi que de l'appareil complet dans son emballage d'origine ou dans un autre garantissant une sécurité analogue.

Les adresses de nos Téléboutiques et agents agréés figurent dans les pages d'information des guides téléphoniques.

En cas de défaut matériel ou vice de fabrication, votre appareil sera réparé ou remplacé gratuitement sur présentation du ticket de caisse.

Belgacom détermine seul quels sont les réparations et/ou remplacements nécessaires. Le délai de garantie applicable à un appareil réparé ou remplacé expire au moment de l'échéance du délai de garantie applicable à l'appareil acheté, sans toutefois pouvoir être inférieur à 3 mois.

La garantie ne couvre pas :

- les dommages de toute nature dont l'origine ne serait pas antérieure à la vente;

- les dommages, les dérangements et les défectuosités dus à une faute du client ou dont la cause est extérieure à l'appareil : foudre, surtensions, humidité, détériorations accidentelles, mauvaise utilisation ou mauvais entretien, non-observation des instructions du mode d'emploi, ainsi que tous cas de force majeure;

- la réparation ou le remplacement des éléments mobiles (cordons, fils, prises, antennes, etc...), le remplacement des éléments accessoires dont le renouvellement régulier est nécessaire (piles, batteries, papier, encre, etc...) et la fourniture en produits de nettoyage.

La garantie n'est pas applicable :

- si le client modifie ou répare l'appareil terminal lui-même ou avec les services de personnes non habilitées par Belgacom;

- ou s'il enlève ou falsifie les numéros de fabrication et/ou les marques de l'appareil terminal.

La responsabilité de Belgacom ne pourrait être engagée pour des dommages indirects ou immatériels subis par le client du fait d'un mauvais fonctionnement de l'appareil terminal, tels que notamment toute perte de production, manque à gagner ou perte de contrats.

Les conditions générales de vente de nos appareils terminaux peuvent être obtenues sur simple demande dans tous les services de Belgacom accessibles au public ou sur www.belgacom.be

> BELGACOM société anonyme de droit public bd du Roi Albert II 27, B-1030 Bruxelles TVA BE 0202.239.951, RPM Bruxelles

I

J

 $\mathsf{FR}$  is a set of  $\mathsf{H}$  index

68 A Accessoires 5 Activer 17 Activer/désactiver le combiné 14 Appel de conférence 19 Appels en cours 17 Appels Èmis 16 Autres services réseau 53 B Baby Call 46 Bips touches 41 Blocage 45 Blocage appel 45<br>Boîte SMS 34 Brouillons 32 Bte réception 30 C Chargement des piles 12 Choix mélodie 40 Code PIN 48 Configurer le pays 49 Contraste 42 Copier un répertoire depuis une<br>carte SIM 23 Couleur du thème 44 D Date et heure 13, 37 Durée du flash 45 Décroch. auto 43 Dépassement des limites de la portée 13 Désactiver 17 Désouscription 48 Déverrouiller le clavier 14 DÈviation d'appel 51 DÈviations 51 E Effectuer un appel 14 Enregistrer des appels Èmis 27 Enregistrer un contact 21 Entrée à accès direct 23 Envoyer un message SMS 28 … Éclairage 14 Écran de veille 43 Écrire un SMS 28<br>Éteindre le microphone 17 F Fonction Cacher Numéro 53 Fond d'écran 42, 43 H Haut-parleur 18 Horloge & réveil 37

#### Icônes et symboles 8 Interférence 63 Interphonie 18 Intrusion 49 Journal 16, 26 L Langue 43 M Messagerie vocale 52<br>Mode Intrusion 49<br>Mode Ne pas déranger 38 Mode Son HD 50 Mode VIP 58 Mode haut-parleur 18 Mode veille 14 Modifier le répertoire 22 Modifier un message de la boîte Brouillons 32 Mélodie SMS 41 Mélodie groupe 41 Mélodies comb. 40 Mémoire 54 N Nom du combiné 42, 43 Numéro d'émission 35 Numéro de réception 35 NumÈrotation directe 16 P Personnaliser 40 Préfixe automatique 49 Présentation de la station d'accueil 10 Puzzle 54 R Raccordement de la base 11 Raccrochage automatique 43 Rappel (1919) 52 Réacheminer un message SMS 31 RÈglages SMS 33 RÈglages par dÈfaut 15 RÈinitialiser la station d'accueil 49

Répertoire 16, 21 Répondre en mode mains-libres 17

Sonnerie du réveil 37

Réveil 37 RingBack 53 S SMS 28

Répondre à un appel 14, 17<br>Répondre à un message SMS 31

Supprimer un message SMS 32 Supprimer une entrée de la liste des appels 26 Sélectionner base 48

Souscription 47

T

Terminer un appel 14, 17 Touches du combinÈ 7 Transférer un appel externe 19 Tétris 55 V

Supprimer la liste des appels 26 Supprimer le répertoire 22

Verrouiller/déverrouiller le clavier 14 Vol. mélodie 40 Volume de l'écouteur 17 Volume du haut-parleur 18 Voyant 14 Voyant lumineux d'événements 14